**MANUALE TECNICO**

# **PREGIO500, PREGIO500PL**

# **Centrali multifunzionali in configurazione ibrida per sistemi antintrusione**

PREGIO500 e PREGIO500PL sono centrali multifunzionali ibride che supportano sia dispositivi cablati che wireless.

Consentono la suddivisione dell'impianto in 16 settori (raggruppati in 1, 2 o 4 aree) e la loro completa gestione attraverso i menu in tastiera e il software BrowserOne.

Supportano il collegamento di tutti i dispositivi seriali EL.MO. (tastiere, inseritori, gruppi di alimentazione, nebbiogeni, concentratori e singoli rivelatori) grazie all'interfaccia ULTRABUS.

Sono compatibili con la tecnologia radio NG-TRX previa connessione di GATEWAY2K su linea seriale.

Moduli opzionali possono essere collegati per ampliarne le funzionalità:

- **• MDWIFIH**: consente la connessione della centrale ad una rete Wi-Fi.
- **• MDGSMI (o MDGSME)**: consente la connessione della centrale alla rete GSM/GPRS tramite un'antenna interna.
- **• MDPSTN**: consente la connessione della centrale ad una linea telefonica analogica.
- **• MDVOICE64**: modulo di sintesi vocale, consente di registrare fino a 64 messaggi vocali personalizzati.

È inoltre possibile la connessione a e-Connect tramite GPRS o in Wi-Fi, previa installazione dei rispettivi moduli MDGSMI o MDWIFIH.

Le centrali gestiscono:

- **ingressi**: 8 ingressi di bordo, espandibili a 16 con funzione split. Possono essere gestiti fino a 24 ingressi in totale, mediante concentratori.
- **uscite**: fino a 24 uscite, utilizzando moduli relè opzionali e concentratori. Sono disponibili inoltre una uscita 12V protetta da fusibile per alimentazione dei rivelatori e una uscita a relè programmabile.
- **utenti**: fino a 32 utenti.
- **dispositivi di controllo**: fino a 16 dispositivi di controllo (tastiere, lettori di chiavi di prossimità) connessi su linea seriale.

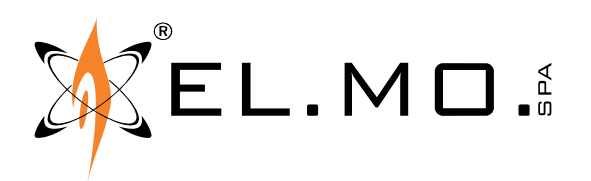

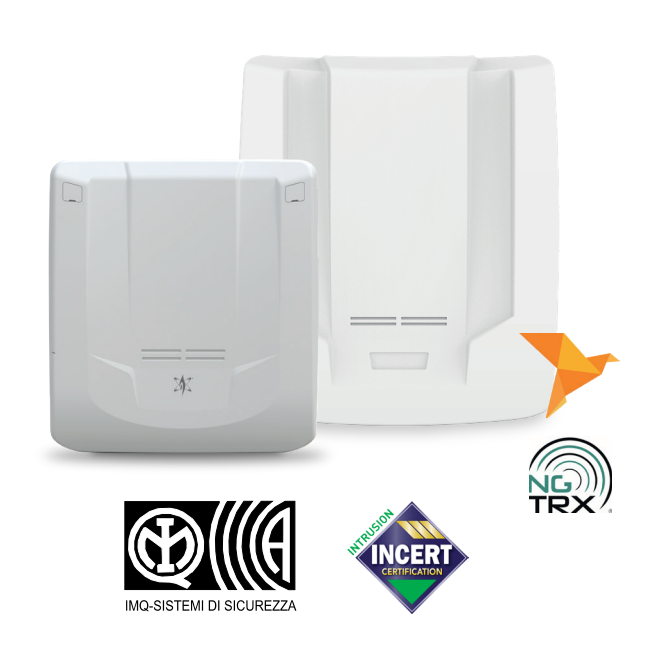

PREGIO500 e PREGIO500PL sono vendute in contenitore plastico protetto contro apertura e rimozione dal muro.

#### **Le centrali sono certificate IMQ-Sistemi di Sicurezza.**

In alcuni punti del manuale si fa riferimento a opzioni da selezionare nel software di configurazione BrowserOne. Vengono adottate le seguenti convenzioni:

### *• Formattazioni del testo:*

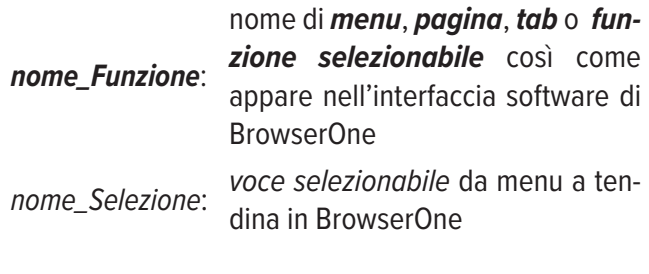

#### *• Icone:*

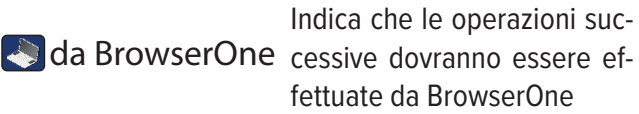

**Attenzione:** avvertenze di carattere generale sono riportate nel capitolo "AVVERTENZE" a pagina 28.

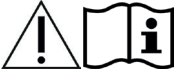

Fare riferimento al manuale di istruzioni.

### **1. DATI TECNICI**

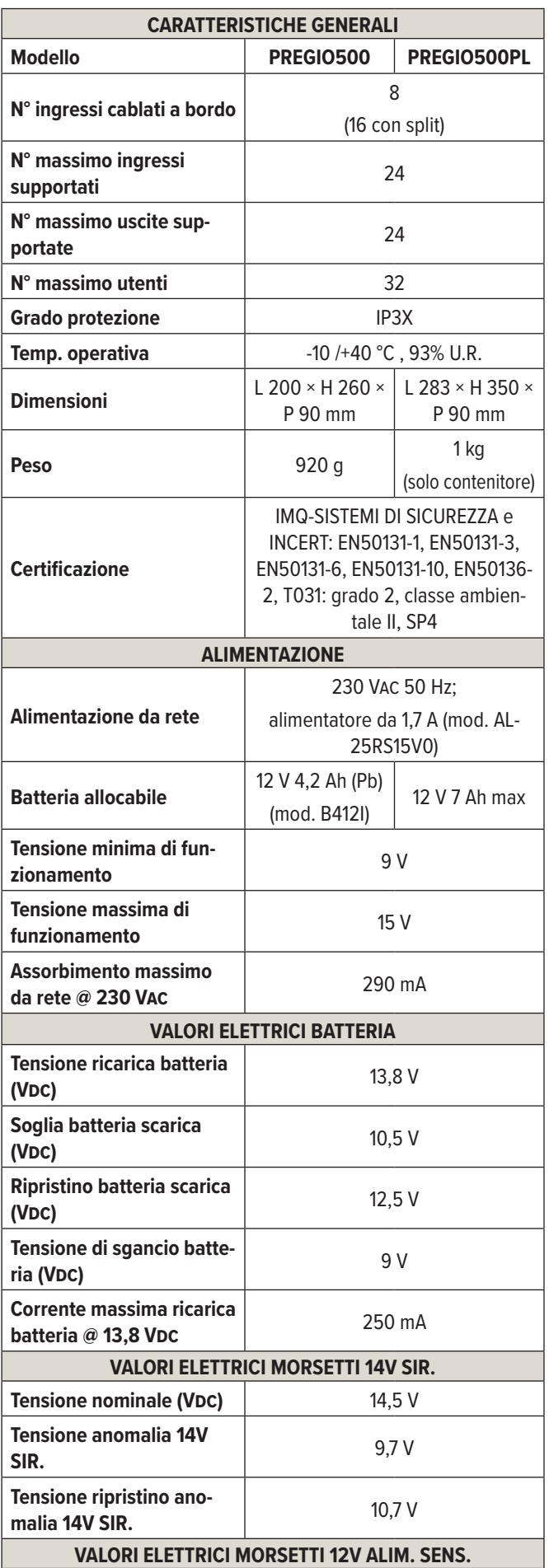

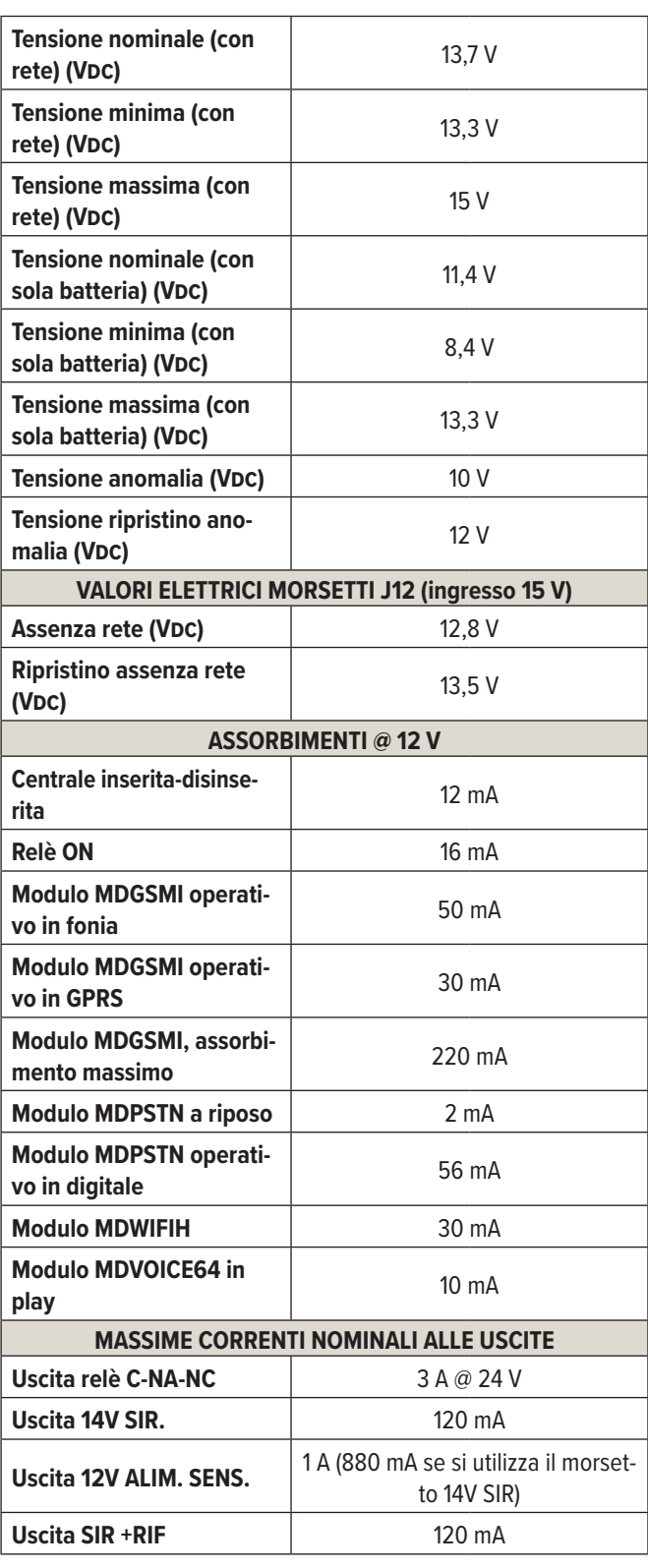

#### *Dotazione*

- Resistenze di bilanciamento:  $17 \times 1500$  Ω,  $8 \times 2200$  Ω, 8 × 1000 Ω, 8 × 1200 Ω, 10 × 680 Ω
- 4 viti truciolari e 4 tasselli in nylon per fissaggio a muro
- Fascetta stringicavo in nylon
- Manuale utente
- Guida rapida

### **2. PRIMA DELL'INSTALLAZIONE**

- Consultare le norme CEI 79-3 (installazione di impianti di sicurezza) e CEI 64-8 (installazione di impianti in bassa tensione). Operare secondo la buona regola dell'arte.
- Non collocare la centrale e i moduli in posizioni caratterizzate da condizioni estreme di temperatura e umidità. Posizionare la centrale lontano da fonti di calore. Evitare l'esposizione diretta alla luce del sole.
- Assicurarsi che la parete sia in grado di sopportare il peso della centrale senza cedimenti.
- La scheda elettronica può essere danneggiata dalle scariche elettrostatiche. L'installatore deve operare in assenza totale di cariche elettrostatiche già a partire dall'apertura del contenitore, sia durante l'installazione che in manutenzione.
- Agire in assenza di tensione mentre si collega l'alimentatore switching della centrale alla rete elettrica.
- Lo spazio all'interno del contenitore della centrale (tra la scheda e la batteria) permette di ospitare i cavi necessari al collegamento di svariati elementi (tipicamente una tastiera, una sirena esterna, una sirena interna e fino a 8 rivelatori). Se fosse necessario collegare un numero elevato di dispositivi, si valuti di aggiungere una scatola di derivazione esterna per contenere i cavi.
- Connettere eventuali concentratori alla linea seriale della centrale. Distribuirli in modo omogeneo lungo la linea. Non eccedere la distanza massima di 1 km tra la centrale e l'ultimo concentratore.

### **2.1 Considerazioni sul calcolo dell'autonomia dell'impianto**

In fase di progettazione occorre definire l'autonomia dell'impianto in condizione di mancanza rete, cioè il tempo durante il quale il sistema rimane attivo, alimentato dalla sola batteria, senza che sia ridotta l'affidabilità della protezione.

La capacità (**C**) in Amperora (Ah) della batteria necessaria si può stimare con il seguente calcolo:

### $C = I \times A$

dove **A** è l'autonomia richiesta in ore, **I** è la corrente totale assorbita dai dispositivi da alimentare ad impianto attivato (calcolabile utilizzando i dati di assorbimento dei componenti dell'impianto riportati nella tabella dei dati tecnici).

La conformità alla norma EN50131 al grado 1 e 2 prevede di assicurare 12 ore di autonomia in assenza di tensione di rete: utilizzando una batteria con capacità nominale di 4,2 Ah, il carico totale applicabile per garantire 12 ore di autonomia risulta di 350 mA.

### *Utilizzo di gruppi di alimentazione*

Se si devono utilizzare numerosi dispositivi e, allo stesso tempo, si vuole ottenere una autonomia elevata, si valuti di utilizzare gruppi di alimentazioni ausiliari.

EL.MO. mette a disposizione diversi gruppi di alimentazione con interfaccia seriale (ad esempio, C10RS e C11RS).

Connettere i dispositivi ai gruppi di alimentazione, suddividendo il carico in modo da ottenere autonomie simili tra la parte gestita dalla centrale ed il resto dell'impianto.

### **3. INDICAZIONI PER CONFORMITÀ A EN50131 GRADO 2**

Rispettare le seguenti indicazioni per installare la centrale in conformità al grado 2 della norma EN50131.

### **3.1 Configurazione impianto**

- La configurazione minima che garantisce conformità al grado 2 prevede l'utilizzo obbligatorio della sirena autoalimentata e del combinatore telefonico MDPSTN o MDGSMI.
- Per conformità a INCERT, l'esclusione automatica deve essere settata a minimo 3.
- Abilitare tutte le opzioni EN50131 presenti nel pannello *Opzioni EN50131* alla pagina *Opzioni* > *Generale* di BrowserOne.

#### In particolare:

**▼ Blocco inserimento**

Se abilitata, l'inserimento della centrale viene negato in condizioni di guasto o allarme. Se un ingresso si trova in condizione di allarme al termine del tempo di uscita, la centrale genera l'evento di mancato inserimento: si raccomanda di far attivare il combinatore per questo evento. L'inserimento può essere forzato:

- Da tastiera premendo OK
- Riavvicinando la chiave M4

• Premendo nuovamente il tasto del telecomando Consultare i manuali utente e di programmazione per maggiori informazioni.

#### **▼ Protezione visualizzazioni**

Se abilitata, per visualizzare le informazioni di stato da tastiera è necessario digitare il codice utente sequito da  $\bigvee$  o  $\bigwedge$ .

### **3.2 Alimentazione da rete e autonomia dell'impianto**

• Inserire nell'impianto elettrico un interruttore magnetotermico 16 A curva C. Impostare un ritardo per la segnalazione di mancanza rete non superiore a 1 minuto.

### **3.3 Rivelazione intrusione**

- I collegamenti degli ingressi indicati di seguito comportano il decadimento del grado 2: Normalmente chiuso, Normalmente aperto, Preallarme, Ritardato, Autoesclusione, Ingresso chiave.
- Deve essere associata una trasmissione remota (attivazione del combinatore) a tutti gli eventi INTRUSIO-NE.

### **3.4 Rivelazione manomissione**

- La rivelazione della manomissione non deve essere disabilitata: ciascuna opzione che disabiliti la rivelazione della manomissione non è conforme alla norma EN50131.
- Deve essere associata una trasmissione remota (attivazione del combinatore) a tutti gli eventi MANOMIS-SIONE.

### **3.5 Rivelazione guasto**

• Deve essere associata una trasmissione remota (attivazione del combinatore) a tutti gli eventi GUASTO.

### **3.6 Rivelazione aggressione**

• Deve essere associata una trasmissione remota (attivazione del combinatore) a tutti gli eventi RAPINA (AGGRESSIONE).

### **3.7 Rivelazione mascheramento**

- Connettere l'uscita MASC di ciascun dispositivo che supporta la funzione antimascheramento a un ingresso di centrale programmato come GUASTO.
- Per i sensori via radio e via seriale RS-485, l'opzione di ripetizione guasto + manomissione non è conforme alla norma EN50131.

### **3.8 Livelli di accesso**

Esistono diversi livelli di accesso alle funzioni della centrale:

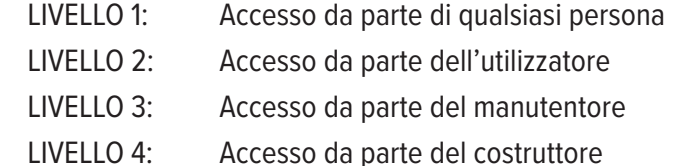

#### **3.9 Manutenzione periodica**

• Effettuare periodicamente un TEST IMPIANTO (consultare il manuale di programmazione della centrale per informazioni dettagliate). Il test include 4 step: test ingressi, test uscite, test combinatore (se presente e attivo) e test batteria. Perché il test sia considerato valido, gli step devono essere eseguiti in sequenza senza interruzione. Il TEST IMPIANTO può essere avviato dal menu utente o installatore. La sua periodicità è configurabile da BrowserOne.

### **3.10 Ripartizione delle correnti per certificazione IMQ - Sistemi di Sicurezza**

Per il grado 2 (autonomia 12 h), con batteria 4,2Ah:

- 0,35 A autoconsumo della scheda e dispositivi esterni;
- 0,25 A per ricarica della batteria.

Distribuzione correnti con cambio automatico (4 h), con batteria 4,2Ah:

- 1,05 A autoconsumo della scheda e dispositivi esterni;
- 0,25 A per ricarica della batteria.

Distribuzione correnti massima (1,7 A):

- 1,45 A autoconsumo della scheda e dispositivi esterni;
- 0,25 A per ricarica della batteria.

### **3.11 Ripartizione delle correnti per certificazione INCERT**

Per il grado 2 (autonomia 24 h), con batteria 4,2Ah:

- 0,17 A autoconsumo della scheda e dispositivi esterni;
- 0,25 A per ricarica della batteria.

### **3.12 Classificazione delle notifiche (secondo tab. 10 EN50131-1)**

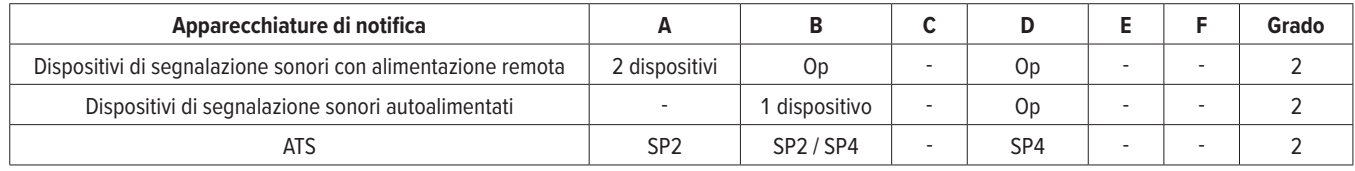

#### A, B, C, D, E, F sono le opzioni possibili.

### **Per il grado 2:**

- SP2: scheda MDPSTN con protocollo voce (trasmissione periodica 25 ore);
- SP2: scheda MDGSME o MDGSME90 o MDGSMI o MD4GE con protocollo voce (trasmissione periodica 25 ore);
- SP4: scheda MDGSME o MDGSME90 o MDGSMI o MD4GE con protocollo SIA DC-09 o e-Connect (trasmissione periodica 30 minuti o 3 minuti).

### **4. MONTAGGIO PREGIO500**

*• Apertura del contenitore*

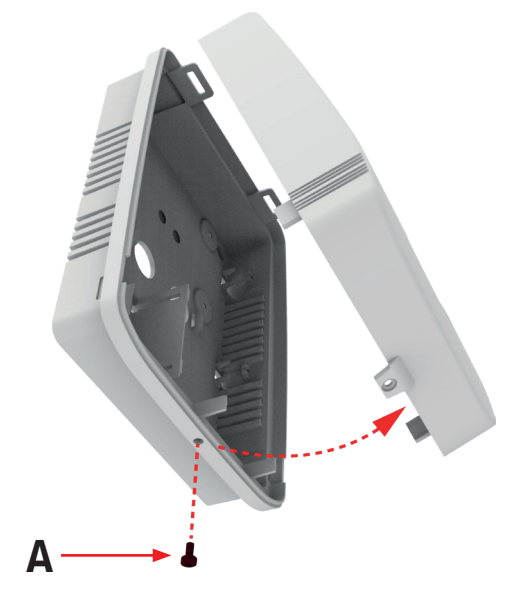

- A. Vite di chiusura
- Svitare la vite posta sul bordo inferiore del contenitore (**A**).
- Ruotare il coperchio verso l'alto e rimuoverlo.
- *• Fissaggio a parete*

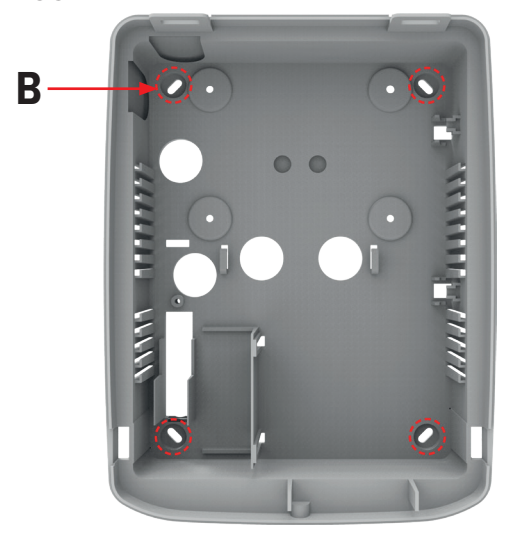

- B. Fori di fissaggio
- Posizionare la base del contenitore sulla superficie del muro.
- Segnare i punti di fissaggio (**B**).
- Fissare la base alla parete mediante viti e tasselli forniti in dotazione.
- *• Rimozione e fissaggio della scheda elettronica*

Per le operazioni di cablaggio e fissaggio moduli, può essere necessario rimuovere la scheda elettronica dalla base del contenitore.

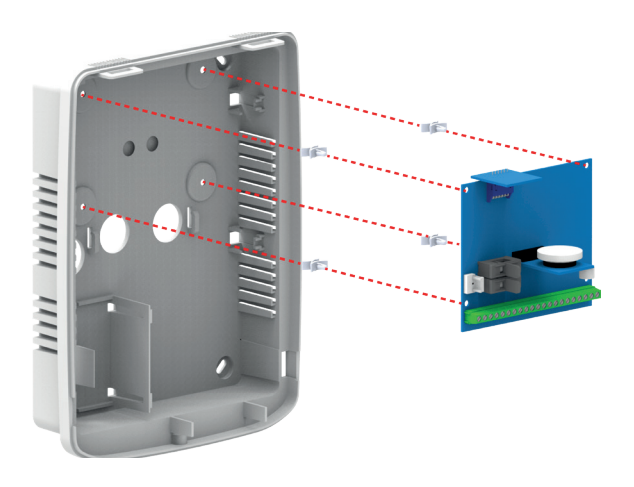

- Premere le estremità delle 4 colonnine di supporto presenti agli angoli della scheda di centrale.
- Rimuovere la scheda.
- Installare eventuali moduli opzionali sulla scheda di centrale, come indicato nel capitolo "4.1 Installazione dei moduli" a pagina 7.
- Fissare la scheda elettronica alla base con le colonnine di supporto.
- *• Passaggio dei cavi*

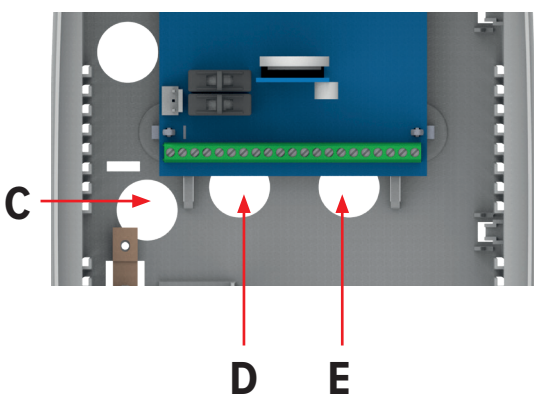

- C. Cavo di rete
- D. Alimentazione sensori, linea seriale (morsetti A/B)
- E. Ingressi in morsettiera
- Introdurre i cavi dell'impianto, non in tensione, nei fori sulla base. L'immagine suggerisce quali fori utilizzare.
- Realizzare i collegamenti ai morsetti della scheda (consultare "6. COLLEGAMENTI ELETTRICI" a pagina 12).

*• Collegamento dell'alimentatore*

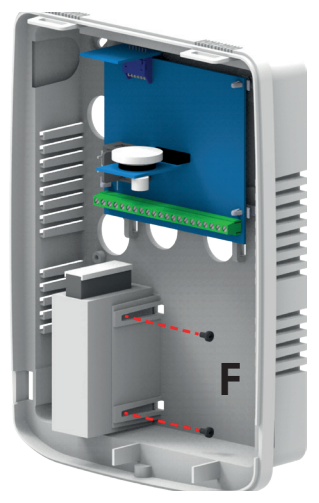

- F. Viti di fissaggio
- L'alimentatore è fissato tramite due viti M3.

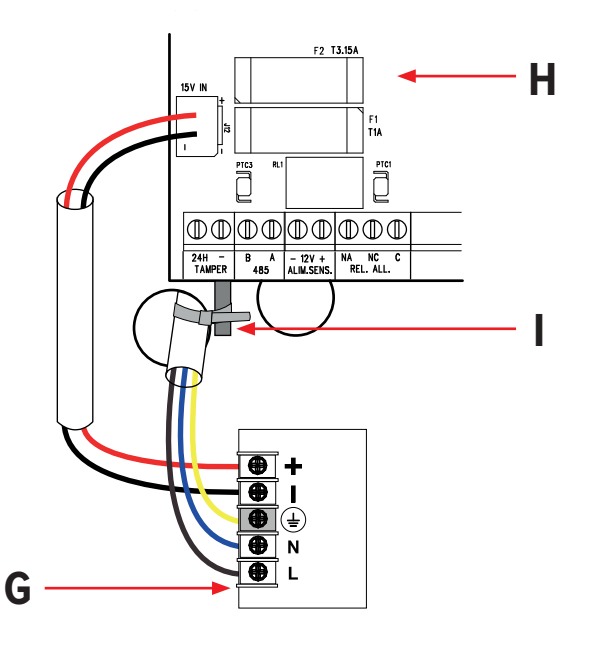

- G. Alimentatore AL25RS15V0 (vista dall'alto)
- H. Scheda elettronica
- I. Punto di fissaggio del cavo
- Collegare il cavo di rete ai morsetti fase e neutro di ingresso dell'alimentatore (morsetti N e L). Collegare il cavo di terra al morsetto centrale.
- Fissare il cavo di rete al punto indicato (**I**) utilizzando una fascetta stringicavo.
- Collegare il cavo di uscita dell'alimentatore (morsetti + e -) al connettore J12 sulla scheda.

Per facilitare l'identificazione dei morsetti, un'etichetta sul fondo della centrale mostra la morsettiera dall'alto.

*• Collegamento della batteria*

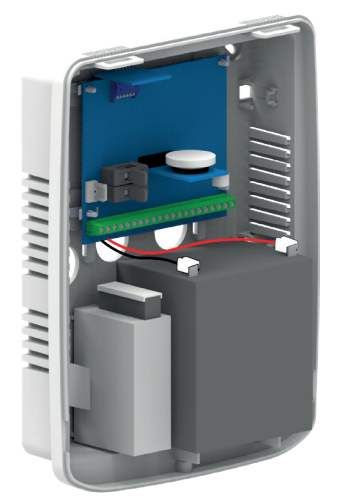

- Posizionare la batteria B412I nello spazio dedicato.
- Connettere i cavi nero e rosso in uscita dalla scheda della centrale ai morsetti della batteria.

**Nota**: la batteria utilizzata deve essere conforme a IEC 60896-21/2 e avere un involucro antifuoco V-2 o superiore.

**Nota:** La centrale non si accenderà in quanto dotata di circuito di sgancio batteria che viene attivato solo nel momento in cui la centrale viene alimentata da rete tramite alimentatore.

### *• Collegamento protezioni tamper*

La centrale dispone di un interruttore che svolge doppia protezione contro l'apertura del coperchio e la rimozione dal muro.

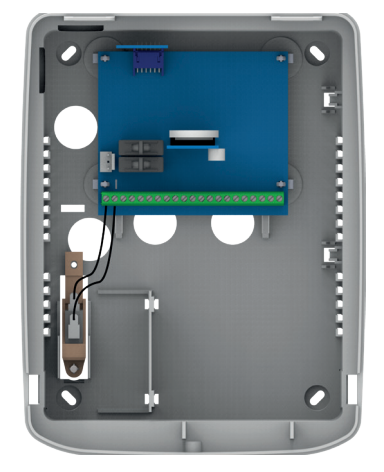

- Collegare i cavi dell'interruttore ai morsetti 24H sulla scheda della centrale.
- Per usufruire della protezione contro la rimozione, inserire una vite a muro in corrispondenza dell'interruttore.

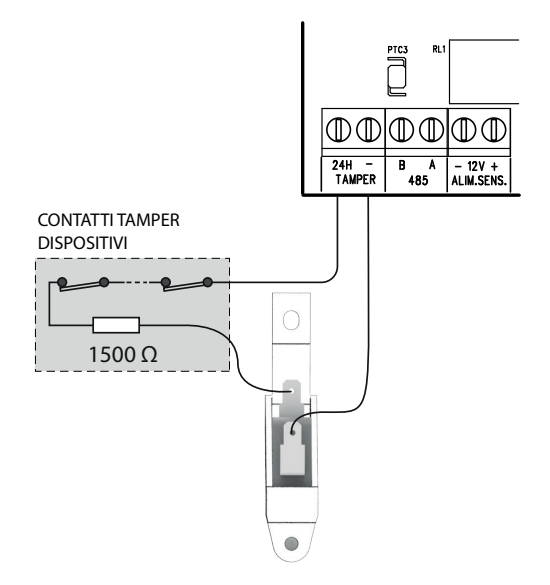

- Connettere i contatti tamper dei dispositivi che lo prevedono in serie all'interruttore, come illustrato.
- *• Chiusura del contenitore*

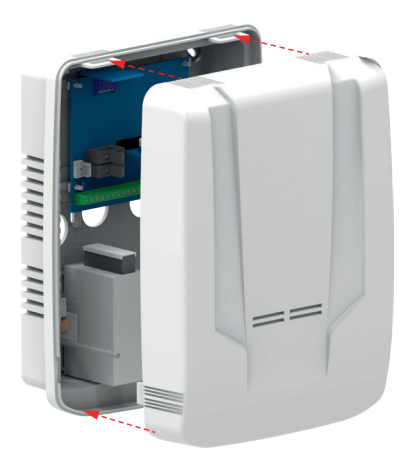

- Appoggiare il coperchio sulla base. Far combaciare le linguette sulla parte superiore del coperchio con le scanalature sulla base.
- Richiudere il contenitore con la vite.

### **4.1 Installazione dei moduli**

Installare i moduli come indicato nei paragrafi seguenti.

**Nota:** Prima dell'installazione dei moduli, togliere alimentazione alla centrale.

Dopo l'installazione, registrare ciascun modulo come descritto nel manuale di programmazione.

### **4.1.1 MDVOICE64**

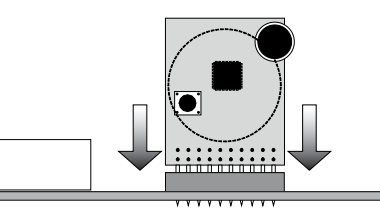

- Innestare il modulo nell'area SINTESI A sulla scheda della centrale. Fare riferimento all'immagine precedente.
- **Nota:** assicurarsi che tutti i piedini siano inseriti correttamente.

### **4.1.2 MDWIFIH**

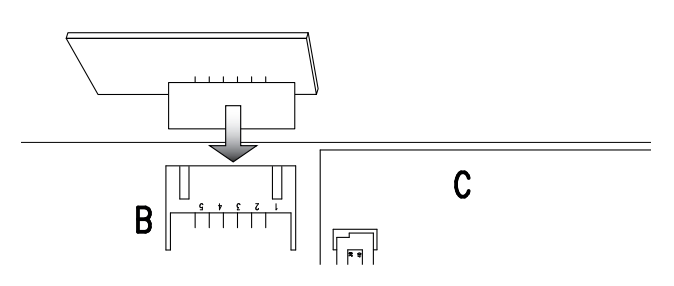

- Innestare il modulo nell'area indicata con B sulla scheda della centrale. Fare riferimento all'immagine precedente.

### **4.1.3 MDPSTN**

Il modulo opzionale MDPSTN è dotato di test report PTLM n° 10013 con prove eseguite secondo TBR21.

Può essere utilizzato in alternativa al modulo MDGSMI.

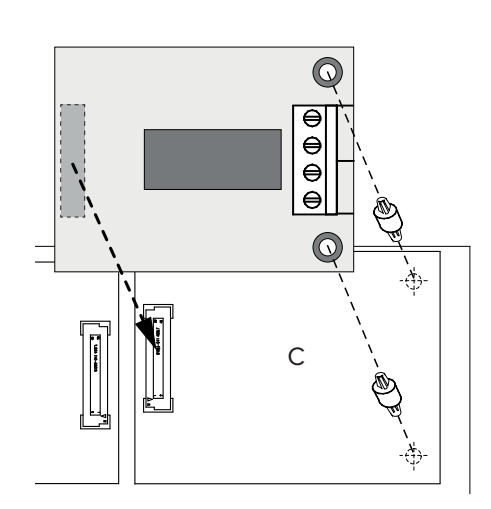

- Inserire i distanziali (forniti con il modulo) nei fori dell'area C. Eventualmente, utilizzare una pinza.

- Posizionare il modulo parallelo alla scheda della centrale. Allineare i fori dei distanziali e il connettore sul modulo con i corrispondenti sulla scheda della centrale.
- Innestare il modulo sulla scheda della centrale.
- Collegare la linea telefonica ai morsetti. Consultare il manuale tecnico del modulo MDPSTN.

### *Esempio di impianto telefonico*

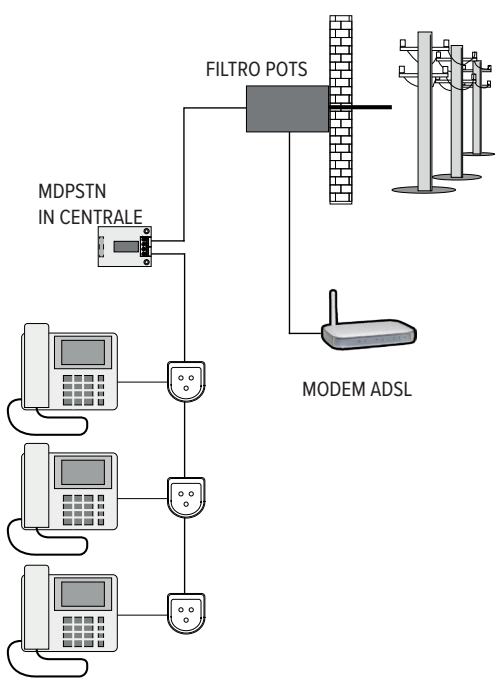

La linea entra in un filtro POTS e viene suddivisa in linea telefonica e linea ADSL.

La linea telefonica entra nei morsetti di ingresso del modulo MDPSTN ed esce dai morsetti di uscita, verso i telefoni interni.

### **4.1.4 MDGSMI**

Può essere utilizzato in alternativa al modulo MDPSTN.

### *Inserimento scheda SIM*

- Procurarsi una scheda SIM e disabilitarne il codice PIN da un qualsiasi telefono.

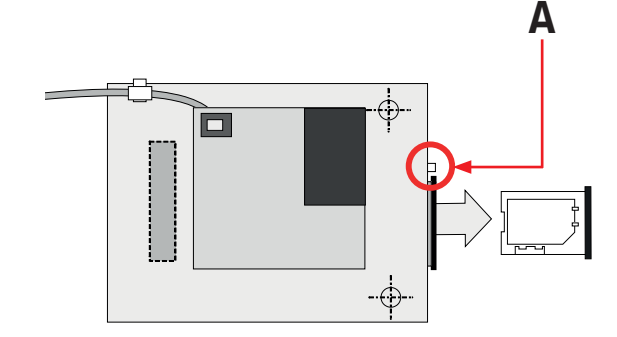

- Con la punta di una matita, premere nel punto indicato (**A**).
- Estrarre l'alloggiamento per la SIM.
- Posizionare la SIM nell'alloggiamento.

- Reinserire l'alloggiamento nel modulo fino allo scatto.

### *Installazione del modulo*

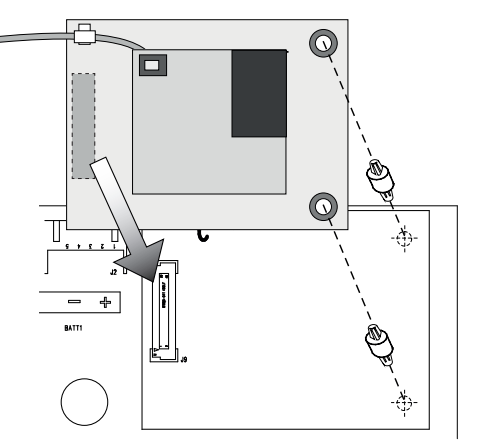

- Inserire i distanziali (forniti con il modulo) nei fori dell'area C.
- Posizionare il modulo parallelo alla scheda della centrale. Allineare i fori dei distanziali e il connettore sul modulo con i corrispondenti sulla scheda della centrale.
- Innestare il modulo sulla scheda della centrale.

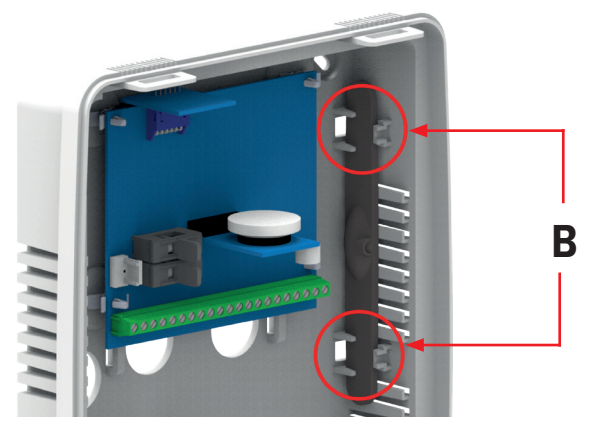

- Posizionare l'antenna nella zona indicata (**B**). Bloccarla tra i sostegni. Porre la massima attenzione nel maneggiare il cavo.

### *MDGSME*

In alternativa al modulo MDGSMI è possibile utilizzare il modulo MDGSME con antenna opzionale GSMEXA15 o GSMEXA2. Si consiglia il suo utilizzo se la centrale è installata in una posizione dove il segnale GSM è debole.

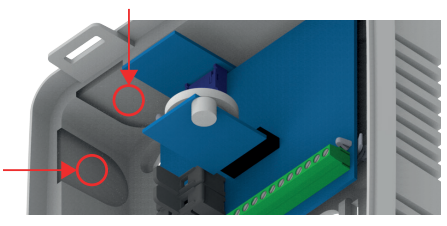

Installare il modulo sulla scheda della centrale (area C), predisporre un foro in una delle due zone indicate in figura e far passare il cavo dell'antenna attraverso di esso.

#### **5. MONTAGGIO PREGIO500PL**

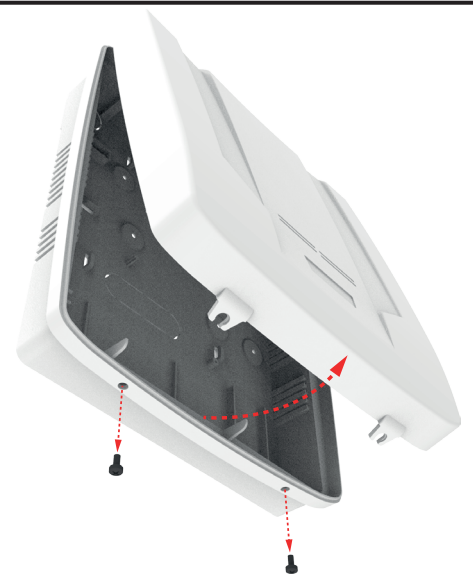

- Aprire il contenitore della centrale svitando le viti di chiusura inferiori.

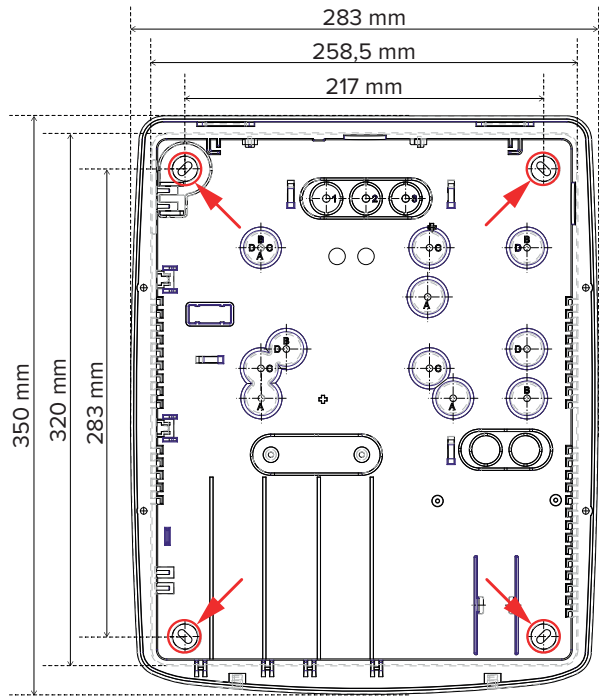

- Fissare la centrale alla parete piana in posizione orizzontale con viti e tasselli forniti in dotazione. Utilizzare i fori sul fondo indicati dalle frecce nell'immagine di destra.

#### **LA PARETE DEVE ESSERE IN GRADO DI SOPPORTARE IL PESO DELLA CENTRALE SENZA CEDIMENTI.**

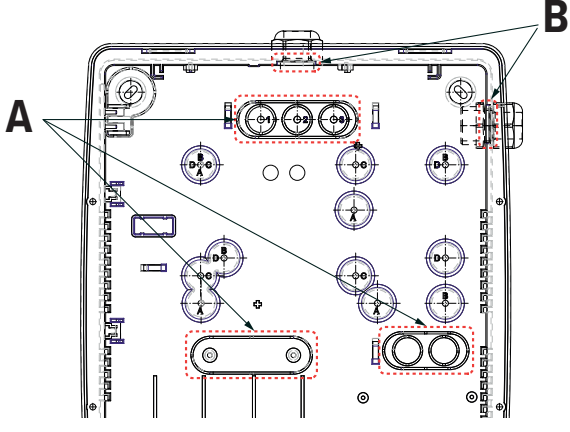

- Introdurre i cavi dell'impianto, non in tensione, negli appositi fori sul fondo (A) praticabili rimuovendo la plastica preforata. In alternativa, è possibile sfruttare i fori per pressacavo plastico indicati nella figura precedente (B).
- Fissare la scheda elettronica della centrale al fondo tramite le colonnine di supporto. I fori da utilizzare sono contrassegnati dalla lettera C.
- Collegare l'alimentatore come illustrato nel paragrafo seguente.
- Innestare il connettore di uscita dell'alimentatore al corrispondente nella scheda base della centrale fissandolo in posizione con fascette. Evitare assolutamente che i cavi a bassissima tensione si trovino in contatto con i cavi di alimentazione da rete: fissare il cavo di rete alla basetta con la morsettiera di collegamento utilizzando una fascetta stringifilo. Nelle operazioni di cablaggio, evitare di effettuare una saldatura a stagno delle estremità dei cavi spelati prima di inserirli in morsettiera.

### *Moduli opzionali*

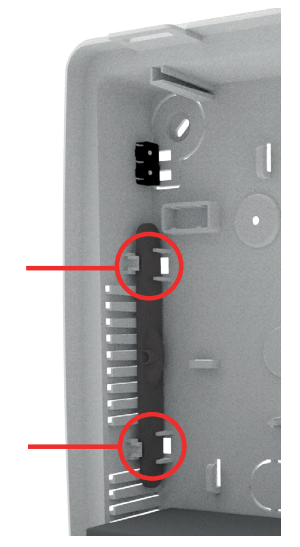

- Innestare i moduli opzionali sulla scheda base come indicato nel paragrafo 4.1 a pagina 7. Nel caso di installazione del modulo MDGSMI, posizionare l'antenna tra le guide indicate nella figura precedente. Porre la massima attenzione nel maneggiare il cavo.

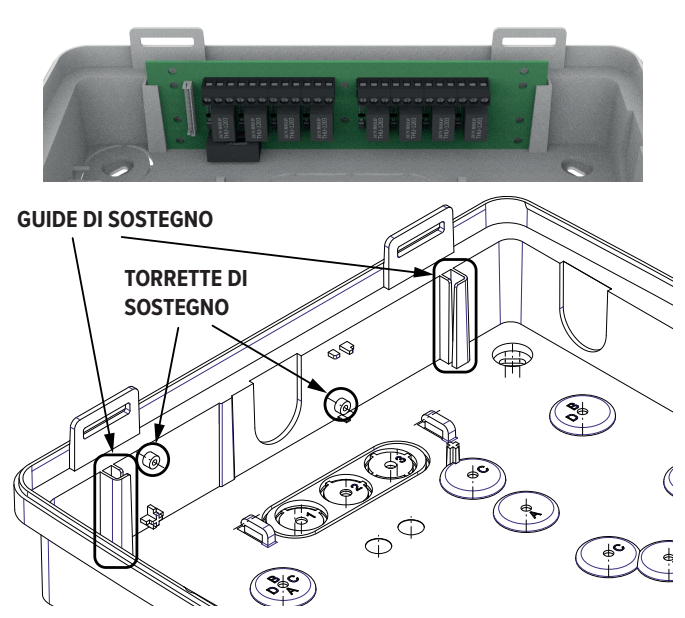

- La parte superiore del fondo prevede un alloggiamento per schede elettroniche opzionali. Far scorrere la scheda tra le guide (se di tipo ETRREL) oppure fissarla alle torrette di sostegno (se di tipo GATEWAY2K), come indicato nella figura precedente.
- Collegare i dispositivi di comando e i rivelatori come indicato nei capitoli seguenti.
- Indicare in modo inequivocabile la tastiera programmata con il numero 1 per facilitare le operazioni di reset.
- Controllare accuratamente i cablaggi eseguiti.
- Collegare i cavi rosso e nero con terminazioni FA-STON alla batteria rispettando le polarità. La centrale non si accende poiché è dotata di circuito di sgancio batteria che viene attivato solo alimentando la centrale da rete con il suo alimentatore.

**Nota:** l'involucro della batteria in uso deve avere classe di infiammabilità HB o superiore.

- Dare tensione di rete e consultare il manuale tecnico nella parte inerente le spiegazioni sintetiche dei vari menu di programmazione per l'installatore, per portare a termine la prima fase di programmazione della centrale.
- Procedere ad apprendere le chiavi M4.
- Se è disponibile il PC con il browser specifico di programmazione, collegare il cavo con connettore mini USB al corrispondente connettore nella scheda base ed aprire il software BrowserOne. Leggere la configurazione eventualmente già memorizzata e modificarla secondo necessità.
- Collegare le sirene ed eseguire il collaudo finale.

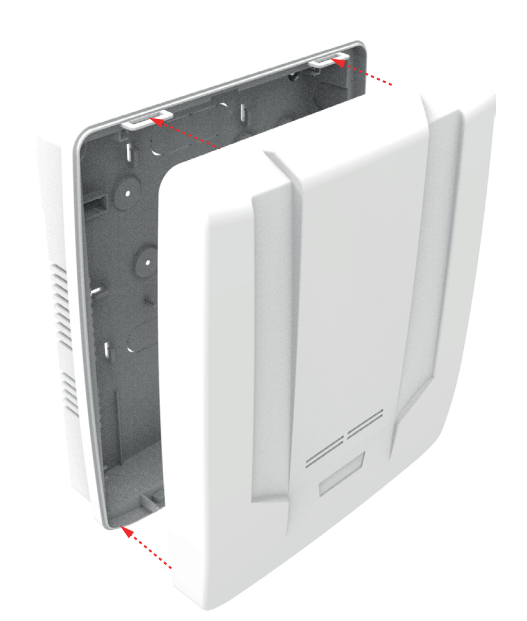

- Appoggiare il coperchio sulla base, facendo combaciare le linguette nella parte superiore del coperchio con le scanalature nella base. Richiudere il contenitore con le viti in dotazione.

### **5.1 Collegamento dell'alimentatore**

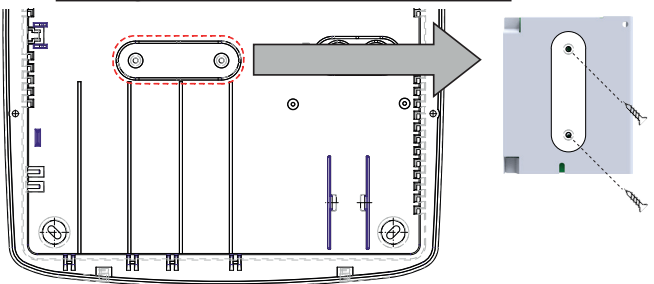

- Rimuovere il componente plastico indicato in figura dal fondo del contenitore.
- Fissare il componente plastico al retro dell'alimentatore.

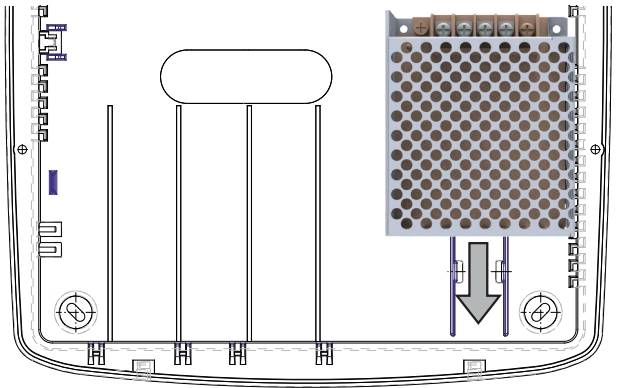

### **5.2 Protezioni antiapertura e antistrappo**

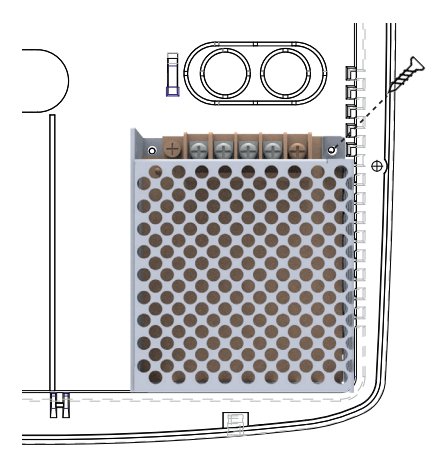

- Posizionare l'alimentatore facendolo scorrere tra le guide del fondo.
- Eventualmente, fissare l'alimentatore al fondo del contenitore con una vite.

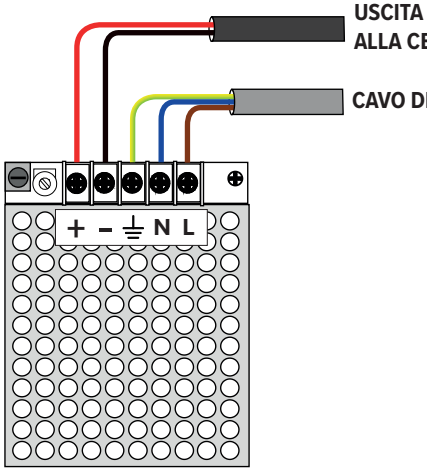

**USCITA DI ALIMENTAZIONE ALLA CENTRALE**

**CAVO DI RETE 230 VAC**

- **A CONTATTI TAMPER ALTRI DISPOSITIVI** 1,5 kΩ  $\sqrt{100000}$ ብ **MORSETTIERA CENTRALE B**
- A. Switch antistrappo
- B. Switch antiapertura

- Realizzare i collegamenti come indicato.

**Nota**: nelle centrali in contenitore plastico, il cavo di terra deve essere collegato solo al morsetto di terra dell'alimentatore, e non anche al connettore faston presente sulla scheda della centrale.

### **6.1 Vista della scheda elettronica**

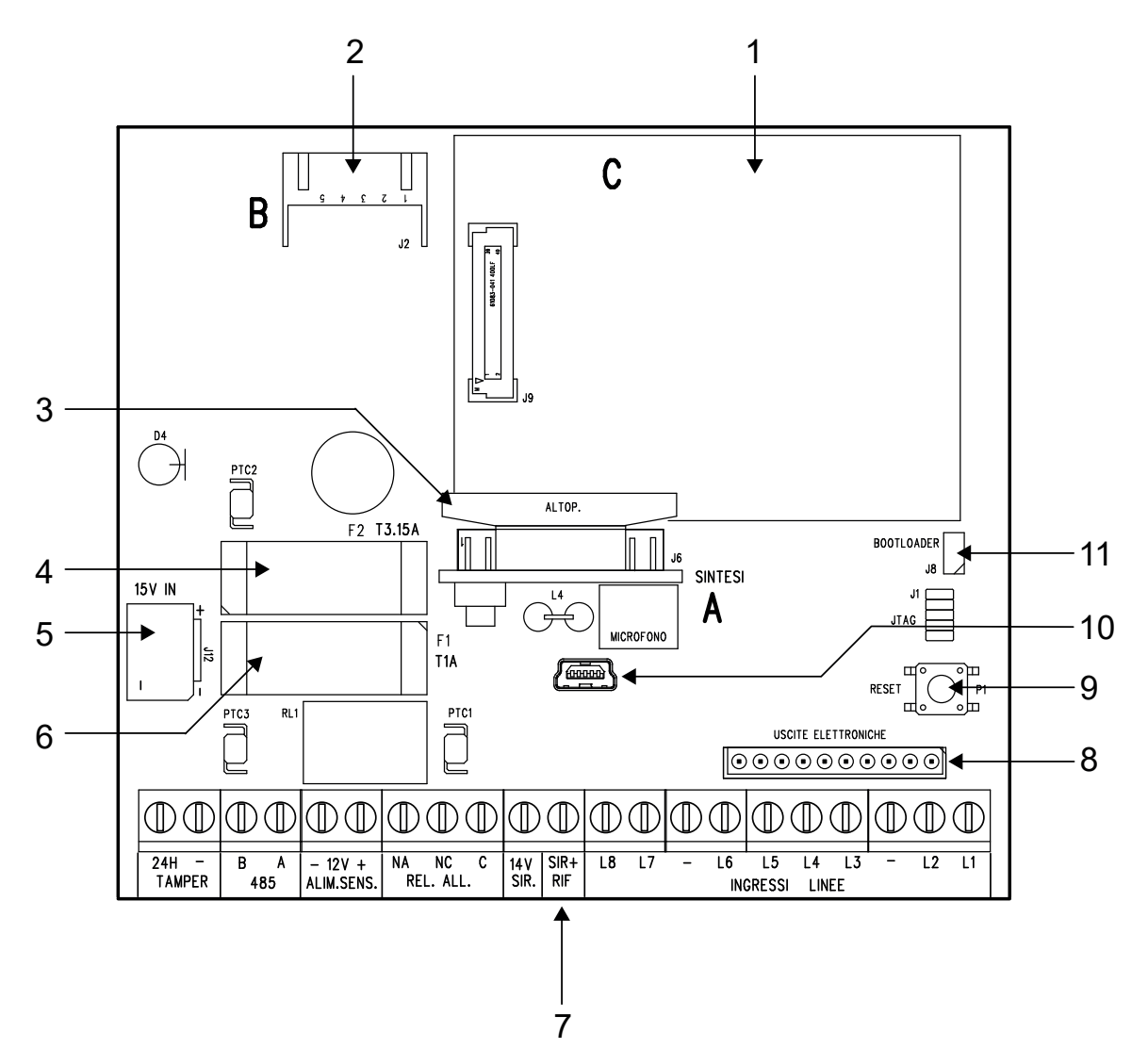

- 1. Slot per modulo MDGSMI o MDPSTN (**C**)
- 2. Slot per modulo MDWIFIH (**B**)
- 3. Slot per modulo MDVOICE64 (**A**)
- 4. Fusibile **F2** di protezione inversione batteria (3,15 A)
- 5. Connettore per alimentatore AL25RS15V0
- 6. Fusibile **F1** di protezione linea alimentazione sensori 12V ALIM.SENS. (1 A)
- 7. Morsettiera (vedere paragrafo "6.1.1 Morsettiera")
- 8. Connettore espansione uscite elettroniche
- 9. Pulsante di reset
- 10. Connettore USB
- 11. Ponticello J8 (bootloader)

### **6.1.1 Morsettiera**

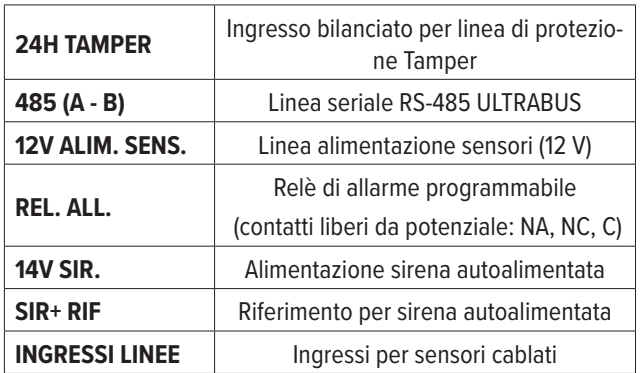

Realizzare i collegamenti utilizzando cavi per sistemi di sicurezza schermati.

### **6.2 Collegamento di ingressi cablati**

Connettere tutti i dispositivi cablati necessari, sfruttando gli ingressi da 1 a 8 sulla morsettiera di centrale.

### **6.2.1 Doppio bilanciamento**

Questo tipo di cablaggio è quello più comunemente utilizzato per la connessione di rivelatori: il doppio bilanciamento consente alla centrale di monitorare le condizioni di riposo, allarme, manomissione (cortocircuito/ taglio).

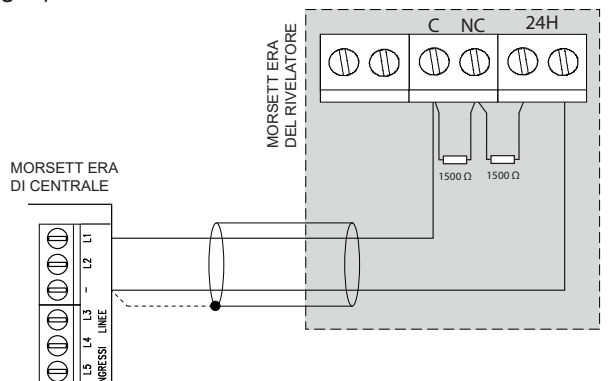

- Connettere le due resistenze da 1500 Ω (fornite in dotazione con la centrale) come illustrato.

**Nota:** consultare il manuale tecnico del rivelatore.

### **6.2.2 Triplo bilanciamento**

Il triplo bilanciamento consente di monitorare, in aggiunta alla manomissione, anche lo stato di guasto. MORSETTIERA CENTRALE

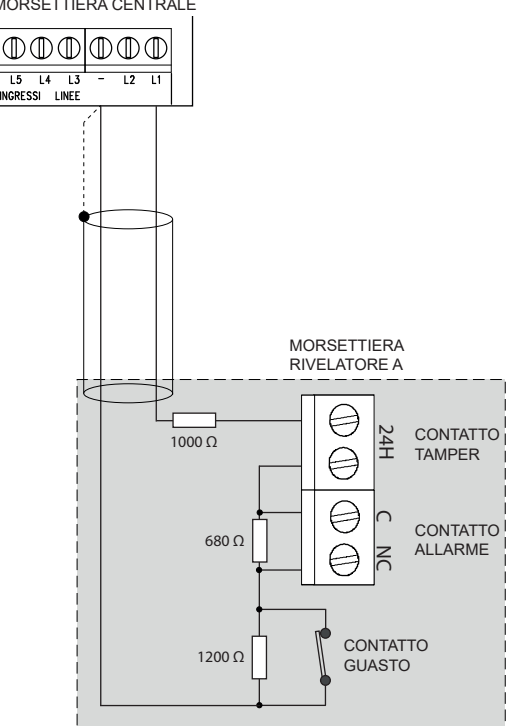

- Sono richieste tre resistenze con valori di 1200 Ω, 680 Ω, 1000 Ω. Connettere le tre resistenze come illustrato.

# **6.2.3 Ingressi split**

La connessione in modalità split consente di sfruttare la stessa linea per connettere due dispositivi.

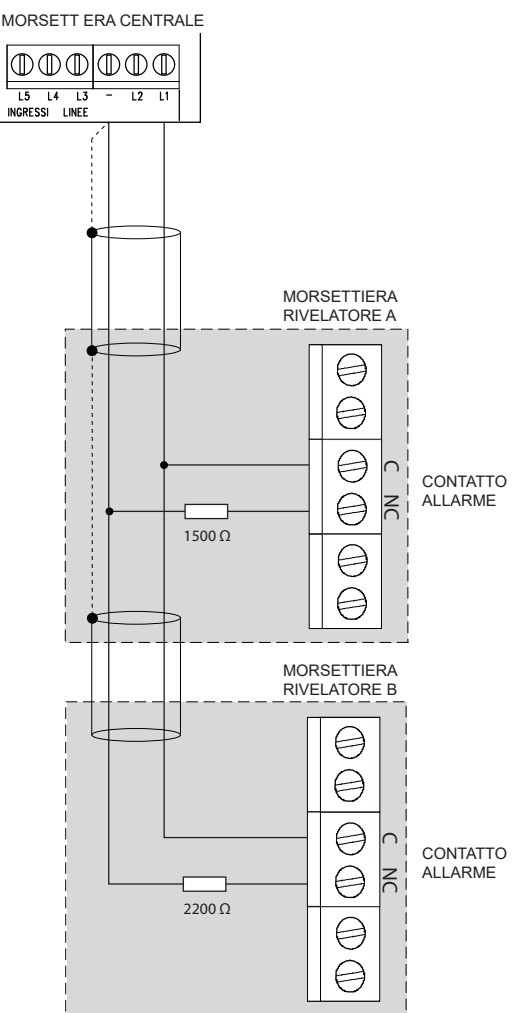

- Sono richieste due resistenze con valori di 1500 Ω e 2200 Ω. Connettere i due dispositivi in parallelo, come illustrato in figura.

### **da BrowserOne**

- In BrowserOne, accedere alla pagina *Ingressi* > *Generale*. Nella griglia, selezionare la riga relativa all'ingresso n su cui connettere i dispositivi (ad esempio, ingresso 2).
- Dal menu a tendina *Tipo di ingresso*, selezionare *Split*. Automaticamente, anche l'ingresso n+8 (riprendendo l'esempio, ingresso 10) assumerà il tipo *Split*.

### **6.2.4 Ingressi split esteso**

La connessione in modalità split esteso consente di sfruttare la stessa linea per connettere due dispositivi, aggiungendo anche il monitoraggio della manomissione (taglio linea/cortocircuito).

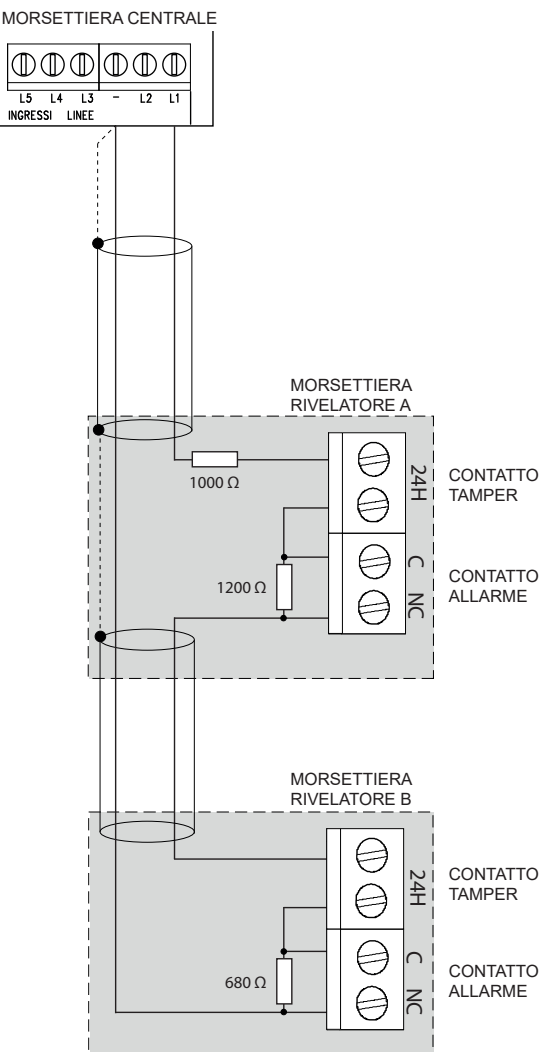

- Sono richieste tre resistenze con valori di 1200 Ω, 680 Ω, 1000 Ω. Connettere i due dispositivi come illustrato in figura.

### **S** da BrowserOne

- In BrowserOne, accedere alla pagina *Ingressi* > *Generale*. Nella griglia, selezionare la riga relativa all'ingresso n su cui connettere i dispositivi (ad esempio, ingresso 2).
- Dal menu a tendina *Tipo di ingresso*, selezionare *Split esteso*. Automaticamente, anche l'ingresso n+8 (riprendendo l'esempio, ingresso 10) assumerà il tipo *Split esteso*.

### **6.2.5 Ingresso veloce**

Utilizzare lo schema di collegamento seguente per connettere sensori per tapparella o inerziali.

**Nota:** Deve essere collegato un solo contatto per tapparelle oppure un solo inerziale per ogni ingresso, altrimenti è richiesta la scheda di analisi esterna.

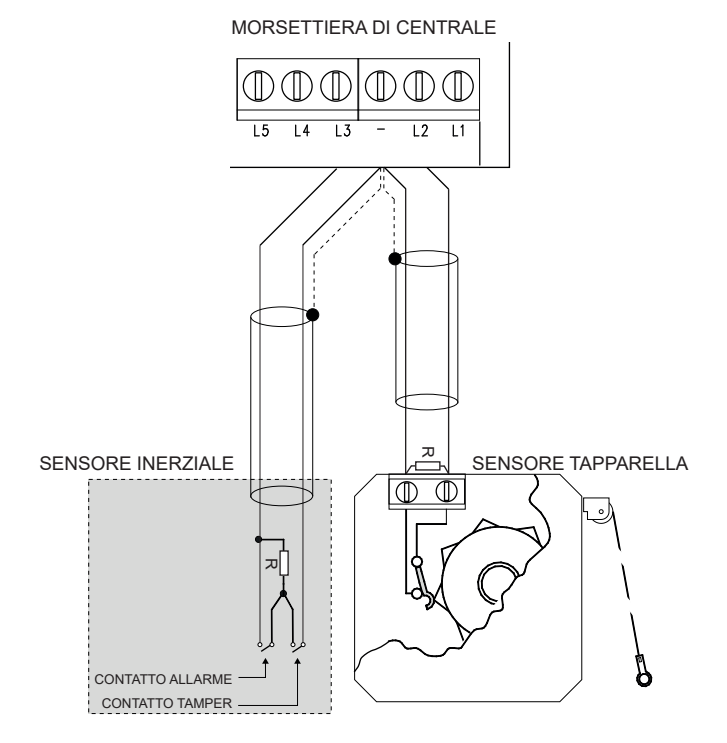

- Connettere la resistenza in parallelo al contatto di allarme, il più vicino possibile al corpo del sensore.
- La resistenza è fornita con la centrale: R = 1500 Ω.

### **da BrowserOne**

- In BrowserOne, accedere alla pagina *Ingressi* > *Generale*. Nella griglia, selezionare la riga relativa all'ingresso n su cui connettere i dispositivi (ad esempio, ingresso 2).
- Dal menu a tendina *Tipo di ingresso*, selezionare *Veloce*.
- Si abiliterà il pannello *Veloce*: impostare qui i parametri *Sensibilità* e *Integrazione*.

### **6.2.6 Ingresso chiave**

Un ingresso "chiave" causa la commutazione dello stato di inserimento dei settori ad esso associati nel momento in cui entra in anomalia.

Utilizzare questo tipo di cablaggio per connettere organi di comando dotati di uscite a morsettiera (ad esempio, un ricevitore radio di un istituto di videosorveglianza) non compatibili direttamente con la centrale.

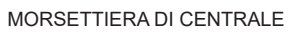

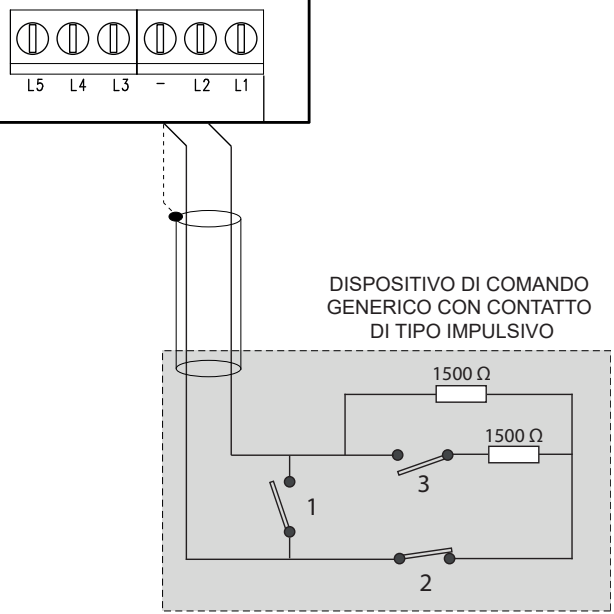

- 1. Contatto Tamper (normalmente aperto)
- 2. Contatto Tamper (normalmente chiuso)
- 3. Contatto del dispositivo (NA)
- Realizzare i collegamenti come illustrato in figura. I collegamenti illustrati includono anche la necessaria protezione contro la manomissione.
- Sono richieste due resistenze da 1500 Ω.
- Se il dispositivo di comando è dotato di alimentazione, la condizione di riposo deve essere realizzata con il contatto aperto (NA) in assenza di alimentazione.

### **da BrowserOne**

- In BrowserOne, accedere alla pagina *Ingressi* > *Generale*. Nella griglia, selezionare la riga relativa all'ingresso.
- Nel pannello *Opzioni ingresso*, spuntare *Ingresso chiave* e *24 ore*.

### **6.3 Sirene**

#### **6.3.1 Sirene cablate da esterno**

- Collegare le sirene cablate da esterno (es. LEDA) come illustrato.
- Collegare lo schermo dei cavi al morsetto 12V (negativo) in centrale.

**Nota:** consultare il manuale tecnico della sirena.

MORSETTIERA DI CENTRALE

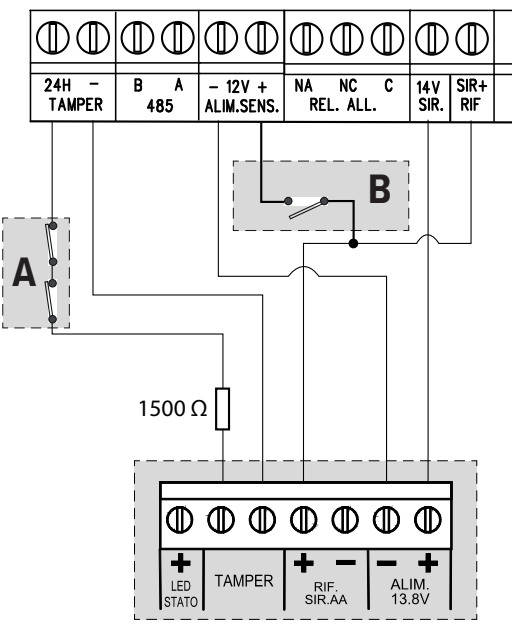

MORSETTIERA SIRENA DA ESTERNO

Gli interruttori tamper di tutti i contenitori (della centrale, dei box di alimentazione remota, dei rivelatori ecc.) devono essere connessi in serie (**A** in figura).

Predisporre un contatto manuale da chiudere in caso di operazioni di manutenzione della sirena (**B** in figura).

### **6.3.2 Sirene cablate da interno**

- Collegare le sirene cablate da interno (es. EL/7) come illustrato.
- Collegare lo schermo dei cavi al morsetto negativo 12V ALIM.SENS. in centrale.

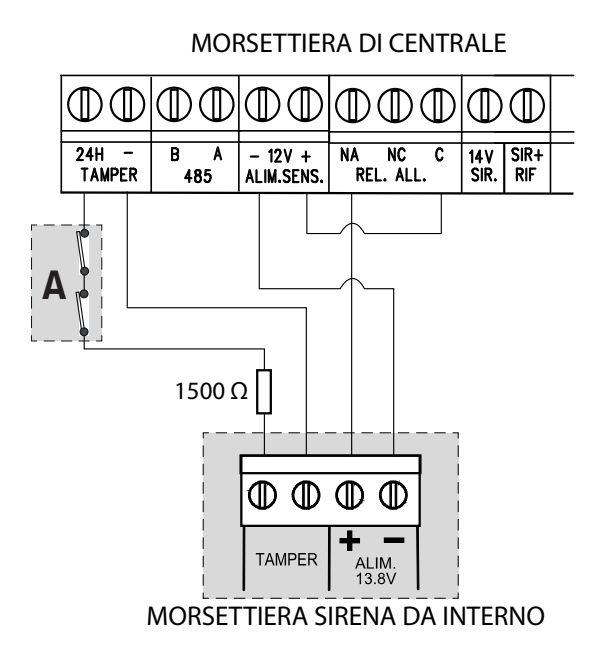

Gli interruttori tamper di tutti i contenitori (della centrale, dei box di alimentazione remota, dei rivelatori ecc.) vanno connessi in serie (**A** in figura).

# **da BrowserOne**

Per default, il relè di centrale non è attivo: deve essere programmato per la funzione richiesta tramite BrowserOne (nella pagina *Opzioni* > *Generale*, selezionare *Relè allarme generale* dal menu a tendina *Impostazioni relè programmabile*).

**Nota:** consultare il manuale tecnico della sirena.

### **6.4 Uscite elettroniche**

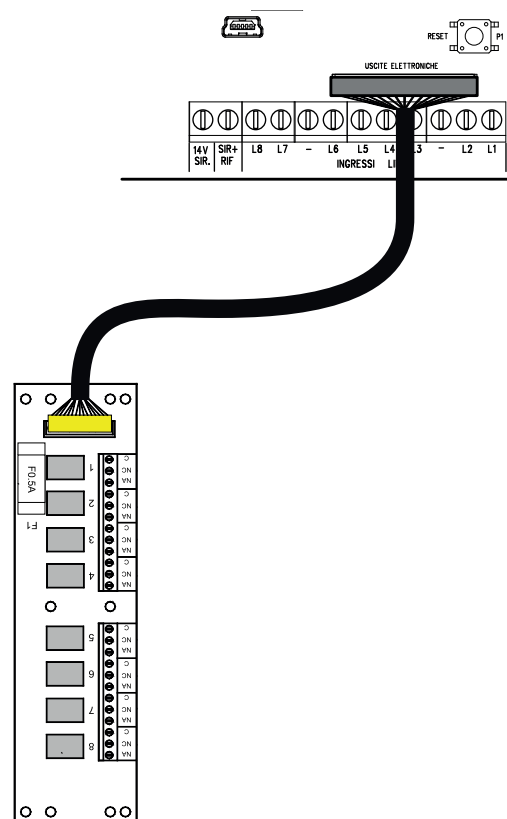

- Installare ETRREL all'esterno del contenitore della centrale.
- Far passare il cavo attraverso uno dei fori sul fondo della centrale.
- Connettere il cavo al connettore USCITE ELETTRONI-CHE sulla scheda di centrale.

# **6.5 Organi di comando**

- Installare gli organi di comando (tastiere, inseritori) come indicato nei rispettivi manuali.
- Collegare eventuali tastiere, inseritori I8 e punti chiave via linea seriale, come indicato nella sezione "6.6 Dispositivi in linea seriale" a pagina 17.

# *Inseritori I66*

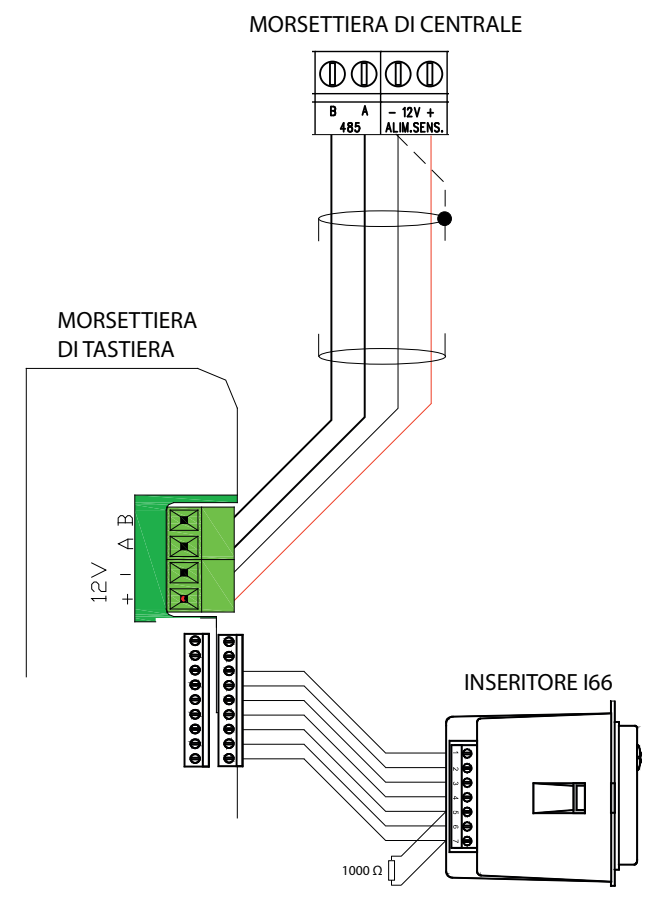

- Collegare eventuali inseritori I66 ai morsetti dedicati presenti in tastiera.
- Collegare una resistenza di terminazione da 1000  $\Omega$ ai morsetti 5 e 7 dell'inseritore I66.

Per conformità alla norma EN50131:

- collegare a ciascuna tastiera un solo inseritore I66 e impostarne il controllo presenza;
- lasciare integro il ponticello di visualizzazione dello stato di inserimento.

### **6.6 Dispositivi in linea seriale**

Possono essere connesse alla centrale via linea seriale varie tipologie di dispositivi:

- Organi di comando (tastiere, inseritori)
- Concentratori, GATEWAY2K
- Rivelatori e sirene con interfaccia seriale
- Gruppi di alimentazione e nebbiogeni

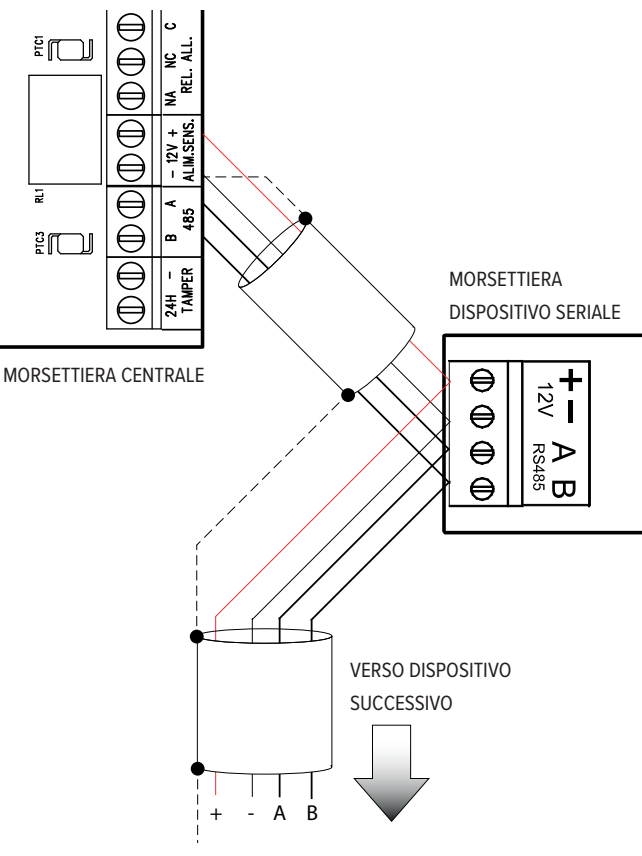

- Connettere ciascun dispositivo alla linea seriale, sfruttando i morsetti A e B (oltre ai morsetti di alimentazione). La linea "entra" in un dispositivo e, dai medesimi morsetti, "esce" verso il dispositivo successivo.
- Connettere lo schermo del cavo (tratteggiato in figura) al morsetto negativo 12V ALIM.SENS. in centrale. Isolare lo schermo del cavo sull'ultimo dispositivo.
- L'alimentazione +12V può anche non essere fornita direttamente dalla centrale, ma eventualmente da sorgente separata (ad esempio da un gruppo di alimentazione):

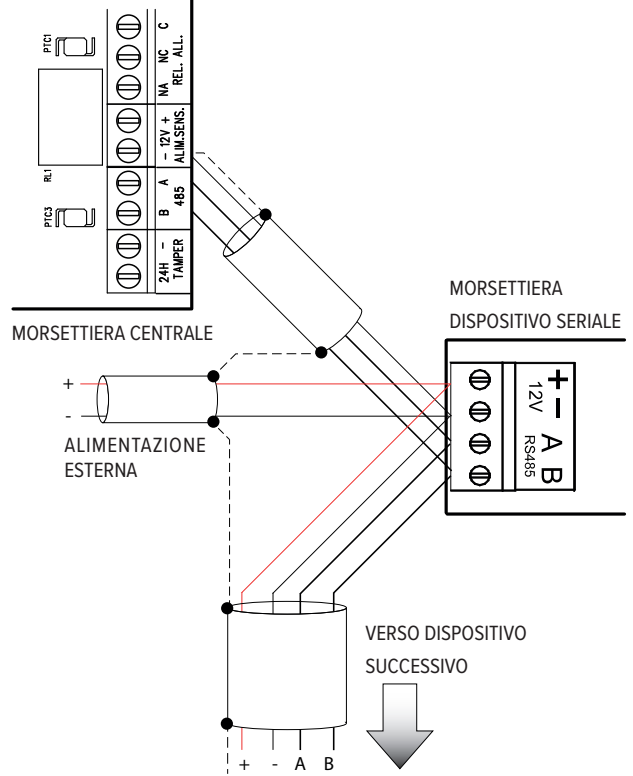

**Nota:** Provvedere, anche in questo caso, a unire i riferimenti negativi della centrale e del box remoto.

### **6.6.1 Linea seriale semplice**

### *Esempio: centrale posta all'inizio della linea*

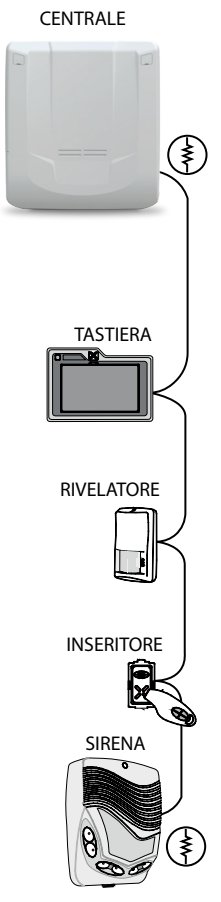

### *Esempio: centrale posta in un punto mediano*

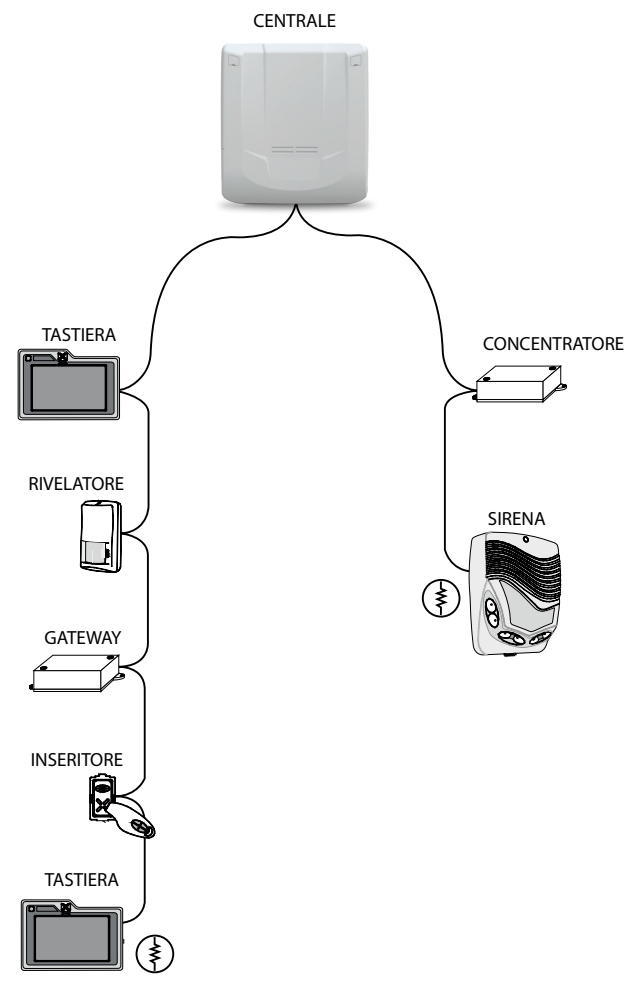

- Ciascun dispositivo seriale (inclusa la centrale) può essere posto in un punto qualsiasi del bus.
- Utilizzare cavi aventi le sequenti sezioni:  $2 \times 0.75$  mm<sup>2</sup> (alimentazione) +  $2 \times 0,22$  mm<sup>2</sup> (segnale).
- Il numero massimo di organi di comando collegabili è 16.

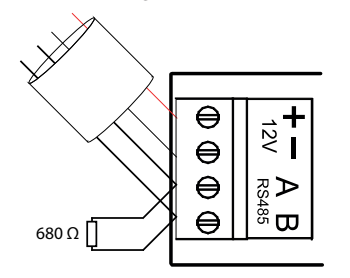

- Terminare le estremità della linea seriale: connettere una resistenza da 680 Ω ai morsetti A e B dei due dispositivi alle estremità della linea (nelle figure viene indicata con  $(\xi)$ .

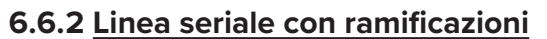

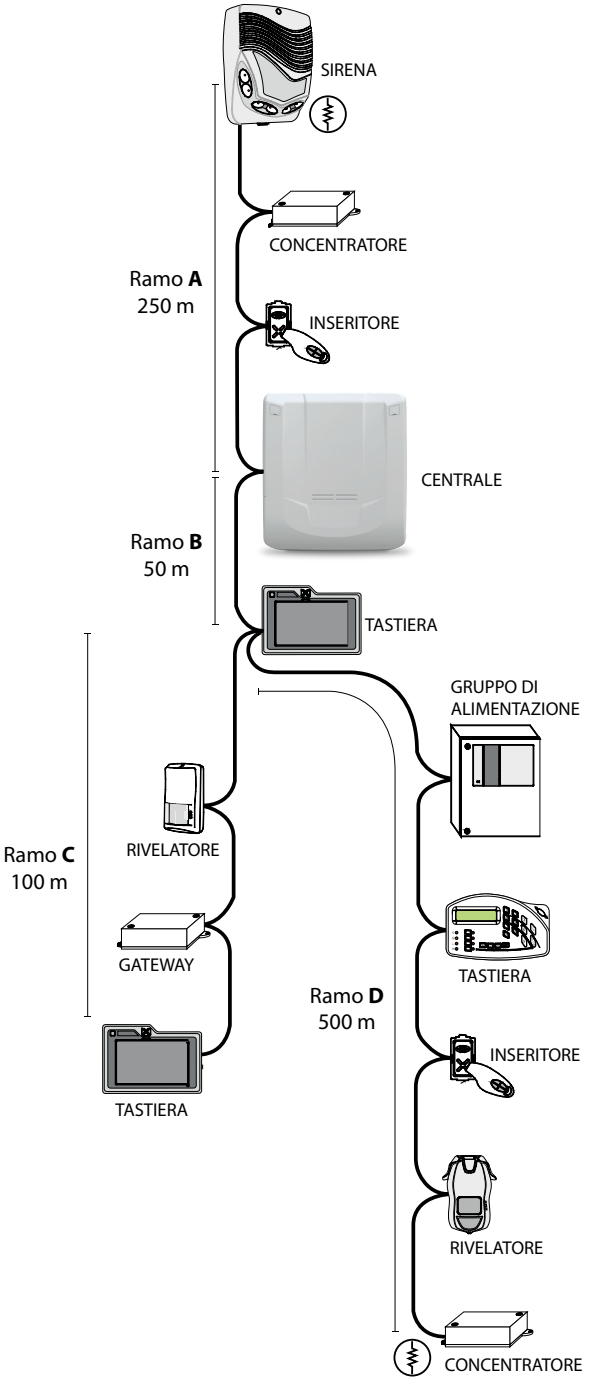

La linea seriale può essere estesa comprendendo ramificazioni, purché si rispettino le regole seguenti:

- la somma delle lunghezze dei rami non deve eccedere 1 km (nell'immagine precedente, considerando i valori indicati, la somma è 900 m);
- resistenze di terminazione da 680 Ω devono essere connesse ai capi dei due rami di lunghezza maggiore  $(\dot{\triangledown})$  in figura).

Per reti molto estese, valutare l'utilizzo di ripetitori RPX485 per ripetere e isolare la linea seriale. Consultare il manuale di RPX485 per indicazioni sulla loro integrazione nella linea.

### **6.6.3 Indirizzi in linea seriale per concentratori**

Ciascun concentratore occupa un banco di indirizzi consecutivi (8 per RIVER e RIVERRF, 4 per RIVERMINI4, 2 per RIVERMICRO2).

Impostare l'indirizzo di ciascun concentratore sulla linea seriale come riportato nelle tabelle seguenti:

### *• RIVERRF*

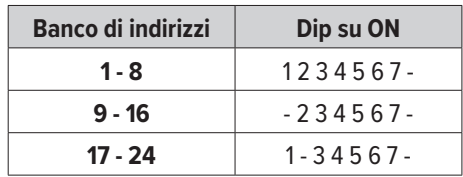

#### *• RIVER*

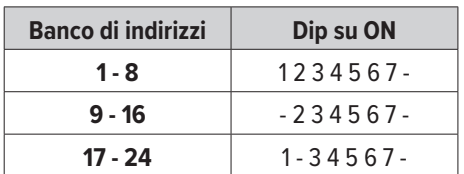

### *• RIVERMINI4*

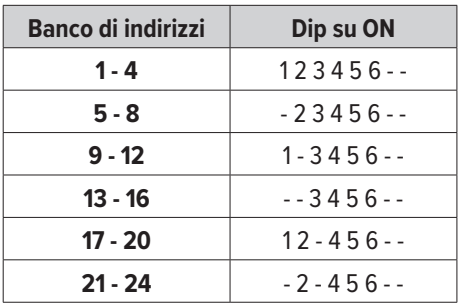

### *• RIVERMICRO2*

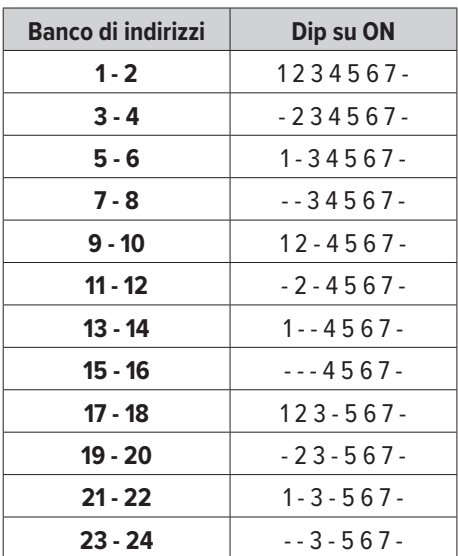

### **7. MESSA IN SERVIZIO**

Una volta realizzati e controllati accuratamente i cablaggi, dare tensione di rete per alimentare la centrale.

A questo punto, procedere con la configurazione della centrale come indicato nel manuale di programmazione. Le operazioni coinvolgeranno i menu in tastiera e l'utilizzo del software BrowserOne.

### **7.1 Menu in tastiera**

Sono disponibili due menu accessibili tramite tastiera nel modo seguente:

### **7.1.1 Accesso al menu utente**

- Digitare il codice utente (6 cifre, default 111111) e poi il tasto **\***.
- Premere i tasti freccia per navigare tra le voci.
- Premere **OK** per accedere a una voce di menu, **STOP** per uscire.

Consultare il manuale di programmazione per una guida completa ai menu in tastiera.

### **7.1.2 Accesso al menu installatore**

- Digitare il codice installatore (8 cifre, default 88888888) e poi il tasto **OK**.
- Premere i tasti freccia per navigare tra le voci.
- Premere **OK** per accedere a una voce di menu, **STOP** per uscire.

Consultare il manuale di programmazione per una guida completa ai menu in tastiera.

**Nota:** L'autorizzazione all'accesso per l'installatore (*TEMPORANEA* o *PERMANENTE*) deve essere concessa dall'utente tramite la voce *AUTO-RIZZ. INST.* all'interno del menu utente.

### **7.2 BrowserOne**

### **7.2.1 Installazione e aggiornamento di BrowserOne**

Consultare il manuale di programmazione per informazioni su:

- prima installazione di BrowserOne: l'installazione prevede di essere connessi a Internet.
- aggiornamento di BrowserOne: anziché installare da capo BrowserOne su un PC dove è già presente (causa perdita delle impostazioni del software), è possibile effettuare aggiornamenti all'ultima versione del software.

# **7.2.2 Connessione della centrale a**

### **BrowserOne**

- Cliccare sull'icona di BrowserOne per aprirlo.

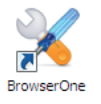

- Nella barra superiore dei menu, cliccare su *Connessione* > *Connetti a...* (disponibile anche nella barra dei comandi).

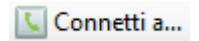

- Nella pagina che si aprirà, selezionare il *Tipo di connessione***.**

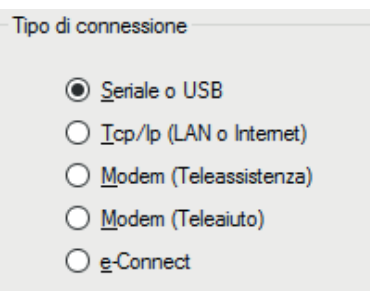

- Cliccare su *Avanti***.** Nel seguito, a titolo di esempio, si suppone di utilizzare la connessione USB.
- Collegare la centrale al PC utilizzando il cavo USB mini B.

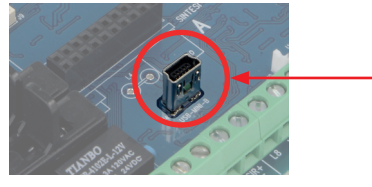

Attendere il caricamento del software di virtualizzazione della porta COM.

- Nella finestra *Connessione seriale*, cliccare sull'ico-

na  $\left|\mathbb{Q}\right|$  per aggiornare le porte di comunicazione disponibili. Selezionare **ELMO Virtual COM** dal menu a tendina.

- Cliccare su *Avanti*: il software tenterà di instaurare la connessione.
- A connessione effettuata, digitare il codice installatore e premere *OK*. Comparirà una barra a fondo pagina.

### **7.2.3 Guida alla prima configurazione**

Consultare il manuale di programmazione per configurare la centrale. In particolare, seguire la sezione iniziale *GUIDA ALLA PRIMA CONFIGURAZIONE* per dare una configurazione base della centrale. Di seguito alcune tra le principali operazioni:

- Collegare tastiere e inseritori
- Collegare RIVER e rivelatori in linea seriale
- Registrare moduli installati
- Parzializzare l'impianto
- Apprendere dispositivi su RIVERRF
- Apprendere dispositivi su GATEWAY2K
- Configurare un ingresso
- Configurare un utente
- Assegnare settori a un utente
- Configurare le uscite
- Apprendere e configurare un telecomando
- Configurare il combinatore telefonico
- Connettere la centrale a e-Connect

### **8. MANUTENZIONE**

### **8.1 Reset della centrale**

Seguire le operazioni illustrate di seguito per riportare la centrale alla configurazione di default.

**Attenzione:** la procedura cancella tutti i dati in memoria. Se necessario, salvarli via BrowserOne prima di effettuare il reset.

### **8.1.1 A centrale non operativa (prima alimentazione)**

- Premere e tenere premuto il tasto **OK** nella tastiera con indirizzo 1.
- Fornire alimentazione.
- Quando appare la scritta CONFIG. DI DEFAULT?, rilasciare il tasto **OK**.
- Premere  $\blacklozenge$  e poi  $\blacklozenge$ . Attendere la comparsa del messaggio REGISTR. MODULI?.
- Premere **OK** per registrare eventuali moduli installati, # per evitare questo passaggio (sarà possibile farlo anche in seguito accedendo alla voce *REGISTR. MODULI* nel menu installatore). Se la centrale viene alimentata solo da rete, dopo la registrazione dei moduli apparirà il messaggio BATTERIA SCARICA.

### **8.1.2 A centrale già operativa**

- Accedere al menu installatore in tastiera: digitare il codice installatore e **OK**.
- Premere  $\blacklozenge$  oppure  $\blacklozenge$  fino a raggiungere la voce *BLOCCO IMPIANTO*. Premere **OK**.
	- Premere **OK** per bloccare l'impianto. I LED delle tastiere e degli inseritori lampeggiano.
- Aprire il contenitore della centrale (vedere "4. MON-TAGGIO PREGIO500" a pagina 5).
- Chiudere il contatto manuale (SIR +RIF.) per manutenzione di eventuali sirene autoalimentate cablate (vedere "6.3.1 Sirene cablate da esterno" a pagina 15).
- Premere e tenere premuto il tasto RESET (vedere "6.1 Vista della scheda elettronica" a pagina 12).

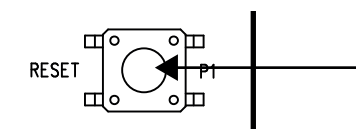

- Premere e tenere premuto il tasto **OK** nella tastiera con indirizzo 1.
- Rilasciare il tasto RESET. Quando apparirà la scritta CONFIG. DI DEFAULT?, rilasciare il tasto **OK**.
- Premere  $\bigvee$  e poi  $\bigwedge$ . Attendere la comparsa del messaggio REGISTR. MODULI?.
- Apparirà il messaggio REGISTR. MODULI?. Premere **OK** per registrare eventuali moduli installati, # per evitare questo passaggio (sarà possibile farlo anche in seguito accedendo alla voce *REGISTR. MODULI* nel menu installatore).

A questo punto è possibile procedere con la nuova programmazione.

Collaudare l'impianto e riattivare le sirene.

### **8.1.3 Configurazione di default**

Il reset riporta la centrale alla configurazione di default, che prevede:

- **Ingressi cablati in morsettiera:** Nessuno
- **Configurazione ingressi:** NA
- **Connessione ingressi:** Nessun ingresso connesso
- **Tastiera di sistema:** Tastiera 1
- **Area attiva:** Area 1
- **Programmazione ingressi:** Tutti gli ingressi associati ai settori dell'area 1
- **Utenti attivi:** Utente 1
- **Codice utente 1:** 111111
- **Abilitazione utente 1:** Piccola manutenzione
- **Codice installatore:** 88888888
- **Autorizzazione accesso installatore:** *PERMANENTE*
- **Generazione allarme:** Tutti gli ingressi generano allarme intrusione
- **Relè a bordo:** Non attivo
- **Tempo di uscita:** 15 s
- **Tempo di ingresso:** 10 s
- **Tempo di allarme generale:** 1 min
- **Tempo di allarme manomissione:** 1 min

# **8.2 Aggiornamento del firmware**

È possibile aggiornare il firmware della centrale per introdurre nuove funzionalità.

L'aggiornamento può avvenire in due contesti:

- la centrale non è mai stata configurata;
- la centrale è già configurata e operativa.

L'aggiornamento richiede:

- PC con sistema operativo Windows 7, 8 o 10 e BrowserOne installato, con modulo centrale PREGIO500;
- cavo USB-miniB di lunghezza non superiore a 1 m.

### **8.2.1 Operazioni preliminari**

Se la centrale è già stata configurata, effettuare le seguenti operazioni preliminari. Se la centrale non è mai stata configurata (nuova installazione), ignorarle.

- Salvare la configurazione corrente della centrale: in BrowserOne, nella barra dei menu cliccare su *File* > *Salva con Nome*.
- Accedere al menu installatore in tastiera: digitare il codice installatore e **OK**.
- Premere  $\bigvee$  oppure  $\bigwedge$  fino a raggiungere la voce *BLOCCO IMPIANTO*. Premere **OK**.
- Premere **OK** per bloccare l'impianto. I LED delle tastiere e degli inseritori lampeggiano.
- Chiudere il contatto manuale (+RIF.) per manutenzione di eventuali sirene autoalimentate cablate (vedere "6.3.1 Sirene cablate da esterno" a pagina 15).

### **8.2.2 Procedura di aggiornamento**

- Avviare BrowserOne. Nella barra dei menu, cliccare su *Moduli* e poi su *Carica modulo*. Selezionare la centrale dalla lista e premere *OK*.

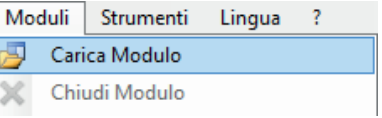

- Nella barra dei menu, cliccare su *Strumenti* e poi su *Aggiornamento firmware centrale*.

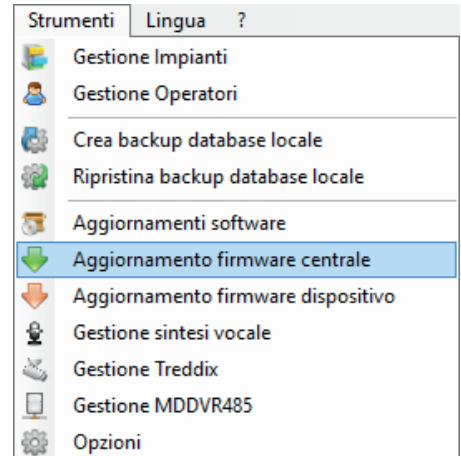

- Si aprirà una finestra di selezione del file di aggiornamento. Scegliere la posizione da cui scaricarlo:
	- Cliccare su *Sincronizza con archivio online* se il PC dispone di una connessione a Internet e si vuole scaricare il file da un archivio in rete (scelta consigliata). Si aprirà una finestra: spuntare il file di aggiornamento e poi cliccare su **Ok**.

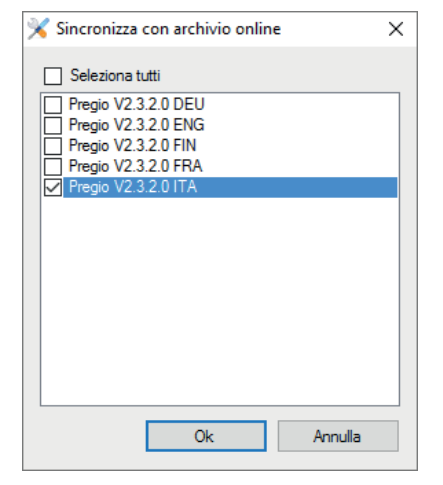

- Cliccare su *Sfoglia* se si vuole selezionare un file di update già scaricato nel PC (i file di aggiornamento firmware sono disponibili sul sito **elmospa.com** alla pagina della centrale, previa registrazione). Selezionare il file e cliccare su *Apri*.
- Cliccare su *Avanti* per proseguire.
- Aprire il contenitore della centrale, alimentarla e connetterla al PC tramite il cavo USB-miniB, come riportato nella sezione "7.2.2 Connessione della centrale a BrowserOne" a pagina 20.
- Nella finestra *Impostazioni di aggiornamento* appena aperta, digitare il codice installatore. Cliccare poi

su val per aggiornare le porte di comunicazione disponibili. Selezionare *ELMO Virtual COM* dal menu a tendina. Cliccare su *Avanti*.

- Selezionare la modalità di aggiornamento. Si consiglia di selezionare l'*Aggiornamento standard*; riservare l'*Aggiornamento di emergenza* a casi particolari di malfunzionamento. Cliccare su *Avanti*.
- Selezionare la modalità di aggiornamento della sintesi vocale (in ogni caso, eventuali messaggi registrati dal modulo MDVOICE64 non verranno cancellati). Cliccare su *Avanti*.
- Verrà instaurata la connessione. Al termine, si aprirà una schermata di riepilogo. Premere *Avanti*.
- Porre la centrale in modalità "Aggiornamento firmware": chiudere il ponticello J8, poi premere e rilasciare il pulsante RESET. La finestra in BrowserOne mostrerà le operazioni da effettuare. Al termine, cliccare su *Avanti*.

Impostare la centrale in modalità Aggiomamento Fimware (chiudere il ponticello J8 e poi premere e rilasciare il pulsante reset). quindi prosequire allo step successivo.

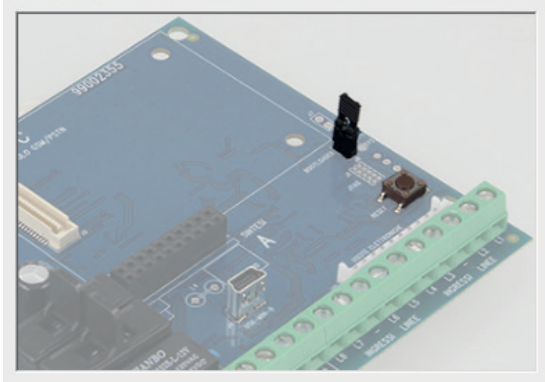

- Verrà effettuato l'aggiornamento. Cliccare su *Avanti*.
- Riportare la centrale in modalità operativa: aprire il ponticello J8, poi premere e rilasciare il pulsante RE-SET. La finestra in BrowserOne mostrerà le operazioni da effettuare. Al termine, cliccare su *Avanti*.

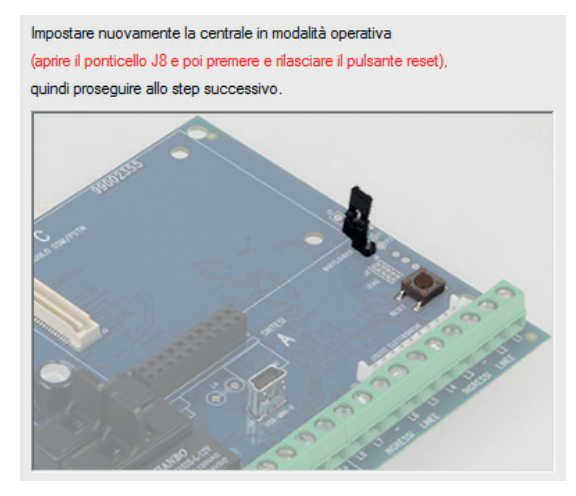

- Ad aggiornamento completato con successo, cliccare su *Fine* per terminare la procedura.

La procedura mantiene la configurazione della centrale precedente l'aggiornamento. Se così non fosse (per eventuali problemi durante l'aggiornamento) è possibile caricare la configurazione precedentemente salvata: nella barra dei menu cliccare su *File* > *Apri*.

Una volta caricata ed eventualmente modificata, scriverla in centrale cliccando su *Azioni* > *Scrittura Configurazione*.

### **8.3 Cambio batteria dispositivi wireless**

Nel caso la batteria di un dispositivo sia scarica, viene segnalata l'anomalia e il relativo evento in centrale.

Per la sostituzione della batteria procedere come segue:

- Escludere l'ingresso su cui è appreso il dispositivo: utilizzare la voce *ESCLUS. INGRESSI* nel menu utente o installatore. Quando si esclude l'ingresso, viene esclusa anche la manomissione: l'evento di manomissione viene memorizzato a storico ma non viene generato l'allarme manomissione.
- Aprire il contenitore del dispositivo e sostituire la batteria con una dello stesso tipo.
- Richiudere il contenitore.
- Reincludere l'ingresso (sempre tramite la voce di menu *ESCLUS. INGRESSI*).

**NOTE**

# **NOTE**

**NOTE**

### **9. INDICE**

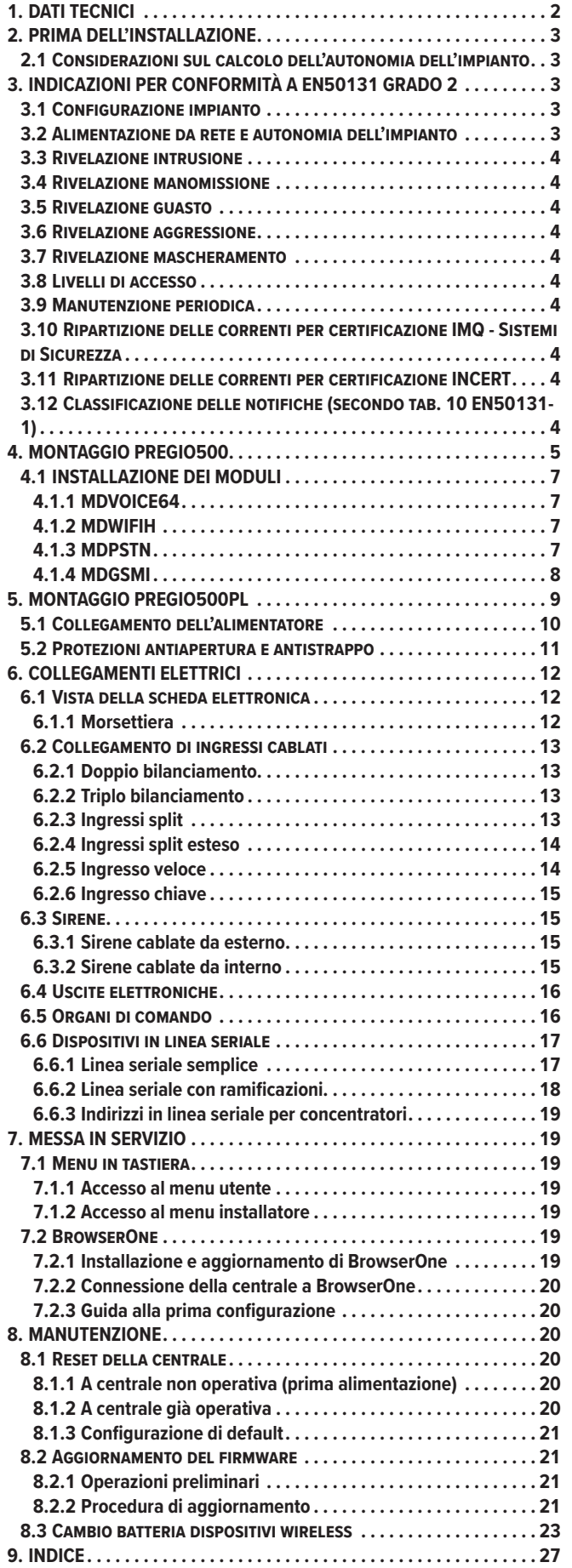

### **DICHIARAZIONE DI CONFORMITÀ UE**

Prodotto conforme alle vigenti direttive europee EMC e LVD. Il testo completo della Dichiarazione di Conformità UE è disponibile al seguente indirizzo Internet: elmospa.com (previa semplice registrazione).

#### **AVVERTENZE**

#### *Avvertenze per l'installatore*

Attenersi scrupolosamente alle norme operanti sulla realizzazione di impianti elettrici e sistemi di sicurezza, oltre che alle prescrizioni del costruttore riportate nella manualistica a corredo dei prodotti.

Fornire all'utilizzatore tutte le indicazioni sull'uso e sulle limitazioni del sistema installato, specificando che esistono norme specifiche e diversi livelli di prestazioni di sicurezza che devono essere commisurati alle esigenze dell'utilizzatore. Far prendere visione all'utilizzatore delle avvertenze riportate in questo documento.

La progettazione, l'installazione e la manutenzione di sistemi incorporanti questo prodotto sono riservate a personale in possesso dei requisiti e delle conoscenze necessarie ad operare in condizioni sicure ai fini della prevenzione infortunistica. È indispensabile che la loro installazione sia effettuata in ottemperanza alle norme vigenti. Le parti interne di alcune apparecchiature sono collegate alla rete elettrica e quindi sussiste il rischio di folgorazione nel caso in cui si effettuino operazioni di manutenzione al loro interno prima di aver disconnesso l'alimentazione primaria e di emergenza. Alcuni prodotti incorporano batterie ricaricabili o meno per l'alimentazione di emergenza. Errori nel loro collegamento possono causare danni al prodotto, danni a cose e pericolo per l'incolumità dell'operatore (scoppio ed incendio).

#### *Avvertenze per l'utilizzatore*

Verificare periodicamente e scrupolosamente la funzionalità dell'impianto accertandosi della correttezza dell'esecuzione delle manovre di inserimento e disinserimento.

Curare la manutenzione periodica dell'impianto affidandola a personale specializzato in possesso dei requisiti prescritti dalle norme vigenti.

Provvedere a richiedere al proprio installatore la verifica dell'adeguatezza dell'impianto al mutare delle condizioni operative (es. variazioni delle aree da proteggere per estensione, cambiamento delle metodiche di accesso ecc...)

#### *Avvertenze generali*

Questo dispositivo è stato progettato, costruito e collaudato con la massima cura, adottando procedure di controllo in conformità alle normative vigenti. La piena rispondenza delle caratteristiche funzionali è conseguita solo nel caso di un suo utilizzo esclusivamente limitato alla funzione per la quale è stato realizzato, e cioè:

#### **Centrale multifunzionale in configurazione**

#### **ibrida per sistemi antintrusione**

Qualunque utilizzo al di fuori di questo ambito non è previsto e quindi non è possibile garantire la sua corretta operatività e pertanto è fatto espresso divieto al detentore del presente manuale di utilizzarlo per ragioni diverse da quelle per le quali è stato redatto ovvero esplicative delle caratteristiche tecniche del prodotto e delle modalità di uso.

#### MANUALE TECNICO - Edizione marzo 2022 090021071

I processi produttivi sono sorvegliati attentamente per prevenire difettosità e malfunzionamenti; purtuttavia la componentistica adottata è soggetta a guasti in percentuali estremamente modeste, come d'altra parte avviene per ogni manufatto elettronico o meccanico. Vista la destinazione di questo articolo (protezione di beni e persone) invitiamo l'utilizzatore a commisurare il livello di protezione offerto dal sistema all'effettiva situazione di rischio (valutando la possibilità che detto sistema si trovi ad operare in modalità degradata a causa di situazioni di guasti od altro), ricordando che esistono norme precise per la progettazione e la realizzazione degli impianti destinati a questo tipo di applicazioni.

**Richiamiamo l'attenzione dell'utilizzatore (conduttore dell'impianto) sulla necessità di provvedere regolarmente ad una manutenzione periodica del sistema almeno secondo quanto previsto dalle norme in vigore oltre che ad effettuare, con frequenza adeguata alla condizione di rischio, verifiche sulla corretta funzionalità del sistema stesso segnatamente alla centrale, sensori, avvisatori acustici, combinatore/i telefonico/i ed ogni altro dispositivo collegato. Al termine del periodico controllo l'utilizzatore deve informare tempestivamente l'installatore sulla funzionalità riscontrata.**

La progettazione, l'installazione e la manutenzione di sistemi incorporanti questo prodotto sono riservate a personale in possesso dei requisiti e delle conoscenze necessarie ad operare in condizioni sicure ai fini della prevenzione infortunistica. È indispensabile che la loro installazione sia effettuata in ottemperanza alle norme vigenti. Le parti interne di alcune apparecchiature sono collegate alla rete elettrica e quindi sussiste il rischio di folgorazione nel caso in cui si effettuino operazioni di manutenzione al loro interno prima di aver disconnesso l'alimentazione primaria e di emergenza. Alcuni prodotti incorporano batterie ricaricabili o meno per l'alimentazione di emergenza. Errori nel loro collegamento possono causare danni al prodotto, danni a cose e pericolo per l'incolumità dell'operatore (scoppio ed incendio).

#### *Regole fondamentali di sicurezza*

È vietato l'uso dell'apparecchio ai bambini e alle persone inabili non assistite.

È vietato toccare l'apparecchio se si è a piedi nudi e con parti del corpo bagnate, nonché spruzzare o gettare acqua direttamente sull'apparecchio.

È vietato tirare, staccare, torcere i cavi elettrici fuoriuscenti dall'apparecchio anche se questo è scollegato dalla rete di alimentazione elettrica.

#### *Avvertenze per lo smaltimento*

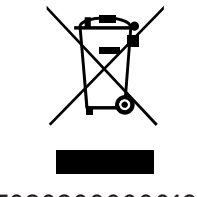

IT08020000001624

Ai sensi della Direttiva 2012/19/UE, relativa allo smaltimento dei rifiuti di apparecchiature elettriche ed elettroniche (RAEE), si precisa che il dispositivo AEE è immesso sul mercato dopo il 13 Agosto 2005 con divieto di conferimento all'ordinario servizio di raccolta dei rifiuti urbani.

Questo prodotto prevede per il suo corretto funzionamento l'installazione di una batteria. Quando fosse necessario sostituirla, conferirla in una discarica autorizzata al suo smaltimento. Il materiale utilizzato è altamente nocivo e inquinante se disperso nell'ambiente.

Le informazioni e le caratteristiche di prodotto non sono impegnative e potranno essere modificate senza preavviso.

**EL.MO. SpA** | Via Pontarola, 70 | 35011 Campodarsego (PD) - IT Tel. +39.049.9203333 | Fax +39.049.9200306 | Help Desk +39.049.9200426 | www.elmospa.com | info@elmospa.com